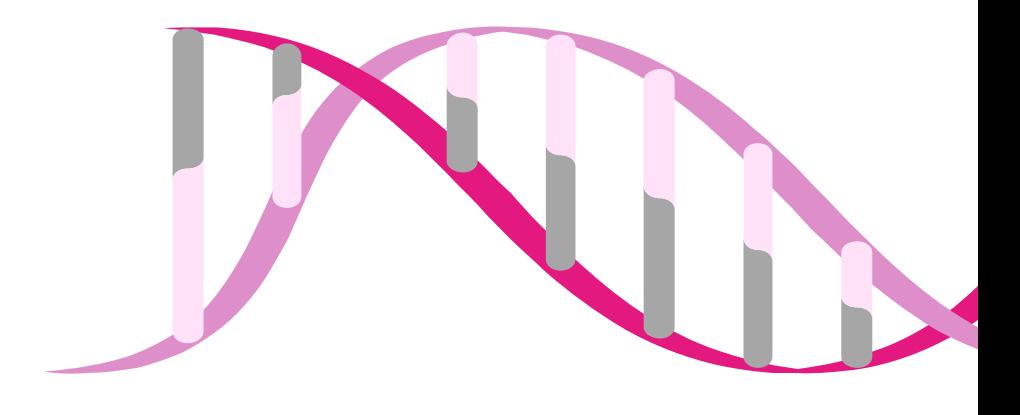

# ULISSE **BioMed**

**We build using DNA: the molecule of life**

# Sagitta

# **HPV Selfy HR**

# **ISTRUZIONI PER L'USO**

**Saggio multiplex in real-time PCR per il rilevamento e la genotipizzazione di 14 genotipi di HPV ad alto rischio da tampone cervicale, tampone vaginale e campione citologico cervicale in fase liquida.**

*14 genotipi di HPV ad alto rischio: 16, 18, 31, 33, 35, 39, 45, 51, 52, 56, 58, 59, 66, 68*

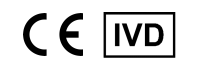

REF UBM0013

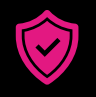

**ALTA SENSIBILITÀ E SPECIFICITÀ**  PCR real-time multiplex ad alta sensibilità e specificità grazie alla **tecnologia brevettata SAGITTA™**

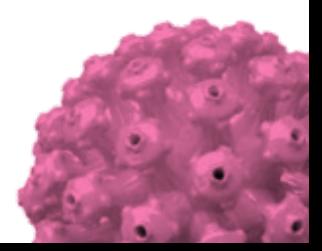

# Versione 8 | Gennaio 2024 NOTE LEGALI

Copyright © 2024 di Ulisse Biomed S.p.A.

Tutti i diritti riservati. Nessuna parte della presente pubblicazione può essere riprodotta o trasmessa in alcuna forma o mediante alcun mezzo, elettronico o meccanico, fra cui fotocopia, registrazione o qualsiasi sistema di conservazione o recupero delle informazioni, senza l'autorizzazione scritta di Ulisse Biomed S.p.A. Per richieste di autorizzazione scrivere a Ulisse Biomed S.p.A., all'indirizzo aziendale, all'attenzione del coordinatore delle autorizzazioni.

Ulisse Biomed S.p.A. si riserva il diritto di modificare i suoi prodotti e servizi in qualsiasi momento. Il presente manuale di istruzioni è soggetto a modifiche senza preavviso. Sebbene siano state redatte al fine di garantirne l'accuratezza, Ulisse Biomed S.p.A. non si assume alcuna responsabilità per errori o per qualsiasi danno derivante dall'applicazione o dall'uso delle presenti informazioni.

# MARCHI REGISTRATI

I marchi registrati utilizzati in questo documento, anche se non espliciti, non sono da considerarsi non tutelati dalla legge. Questo prodotto e il suo utilizzo sono coperti da brevetti di Ulisse Biomed S.p.A.

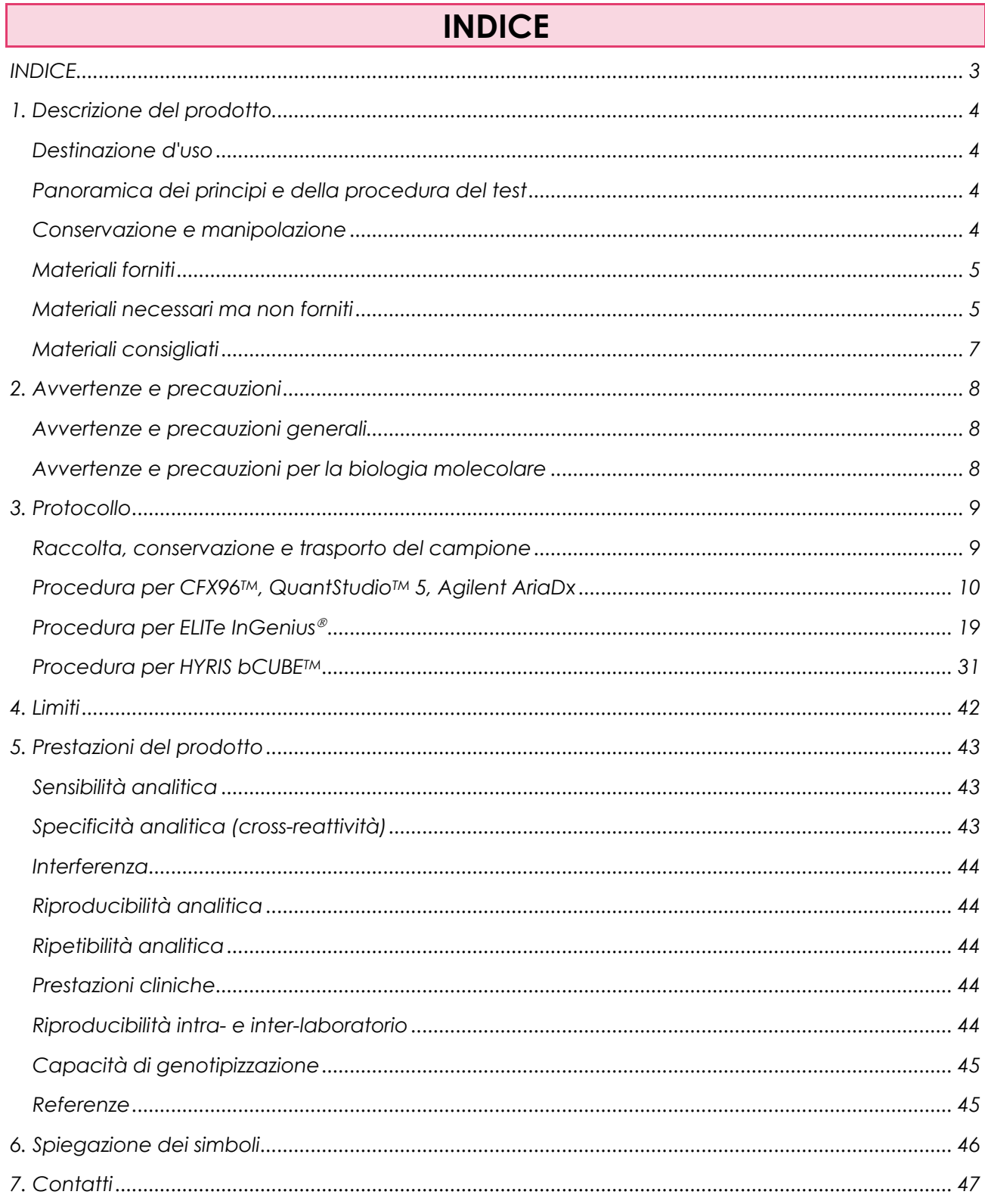

# **1. Descrizione del prodotto**

# Destinazione d'uso

"HPV Selfy HR" è un dispositivo medico-diagnostico *in vitro* (IVD) destinato alla rilevazione qualitativa multipla e alla differenziazione degli acidi nucleici di 14 Papillomavirus umani ad alto rischio (HPV 16, 18, 31, 33, 35, 39, 45, 51, 52, 56, 58, 59, 66, 68) con reazione a catena della polimerasi (PCR) in real-time a partire da tamponi cervicali, tamponi vaginali e campioni citologici cervicali in fase liquida.

Il prodotto è destinato all'uso professionale come ausilio nella diagnosi delle infezioni da Papilloma Virus Umano (HPV), insieme ai dati clinici del paziente e ad altri risultati di test di laboratorio.

I risultati positivi indicano la presenza di DNA di uno o più dei 14 tipi di HPV, ma non forniscono informazioni sulla presenza di infezione batterica o di coinfezioni di altri virus, inclusi altri tipi di HPV oncogeni o non oncogeni.

I risultati negativi non precludono l'infezione da HPV e, pertanto, HPV Selfy HR non può essere l'unico strumento diagnostico per valutare possibili trattamenti e indagini. I risultati negativi devono essere combinati con le osservazioni cliniche, l'anamnesi del paziente e le informazioni epidemiologiche.

# Panoramica dei principi e della procedura del test

Il test HPV Selfy HR si basa sulla tecnologia SAGITTA di proprietà di Ulisse Biomed S.p.A. che consente il rilevamento simultaneo di più agenti patogeni in un singolo canale di fluorescenza con strumenti PCR realtime mediante l'analisi della curva di *melting*.

HPV Selfy HR è un test PCR multiplex in real-time che consente l'amplificazione, il rilevamento e la differenziazione simultanea degli acidi nucleici bersaglio di 14 tipi di HPV ad alto rischio (HPV 16, 18, 31, 33, 35, 39, 45, 51, 52, 56, 58, 59, 66, 68), oltre al Controllo Interno (IC).

HPV Selfy HR effettua la reazione di amplificazione partendo dal DNA estratto da ogni campione in esame. HPV Selfy HR è compatibile anche con campioni non purificati previo trattamento con Ulisse Faster DNA (Ulisse Biomed, S.p.A.; codice #UBM0014; non incluso nel presente kit), un reagente che permette di evitare l'estrazione del DNA.

Un controllo interno (IC) è incorporato nel prodotto come controllo endogeno dell'intero processo al fine di monitorare l'isolamento degli acid nucleici e verificare l'eventuale inibizione della PCR. L'IC viene amplificato simultaneamente con gli acidi nucleici target. HPV Selfy HR utilizza la ß-globina umana come IC endogeno che può garantire la purificazione del DNA, la verifica della reazione PCR e l'adeguatezza della qualità di ciascun campione.

ll test HPV Selfy HR consiste in due reazioni PCR:

- la prima consente l'amplificazione simultanea del DNA target di 14 tipi di HPV ad alto rischio (HR HPV PCR Mix);
- la seconda consente l'amplificazione del DNA target della ß-globina umana (ß-globin PCR Mix).

Nella PCR, l'efficienza può essere ridotta dagli inibitori eventualmente presenti nei campioni clinici.

#### Conservazione e manipolazione

I componenti di HPV Selfy HR devono essere conservati a una temperatura compresa tra -25 °C e -15 °C, in posizione verticale e al riparo dalla luce. Tutti i componenti sono stabili nelle condizioni di conservazione raccomandate fino alla data di scadenza indicata sull'etichetta. Evitare lo scongelamento e il congelamento ripetuti, in quanto ciò potrebbe ridurre la sensibilità. HPV Selfy HR può essere congelato e scongelato per non più di 6 volte; ulteriori cicli di congelamento/scongelamento possono causare una perdita di prestazioni del prodotto. Se i reagenti devono essere utilizzati solo in modo intermittente, devono essere congelati in aliquote in provette prive di RNasi/DNasi.

# Materiali forniti

I reagenti contenuti in un kit di HPV Selfy HR (Ulisse Biomed, S.p.A.; codice #UBM0013-050) sono sufficienti per 18 test, inclusi i controlli, in condizioni ottimali di consumo dei reagenti (almeno 3 test per sessione) se utilizzati con ELITe InGenius®.

I reagenti contenuti in un kit di HPV Selfy HR (Ulisse Biomed, S.p.A.; codice #UBM0013-050) sono sufficienti per 50 test in associazione con altri sistemi, inclusi i controlli.

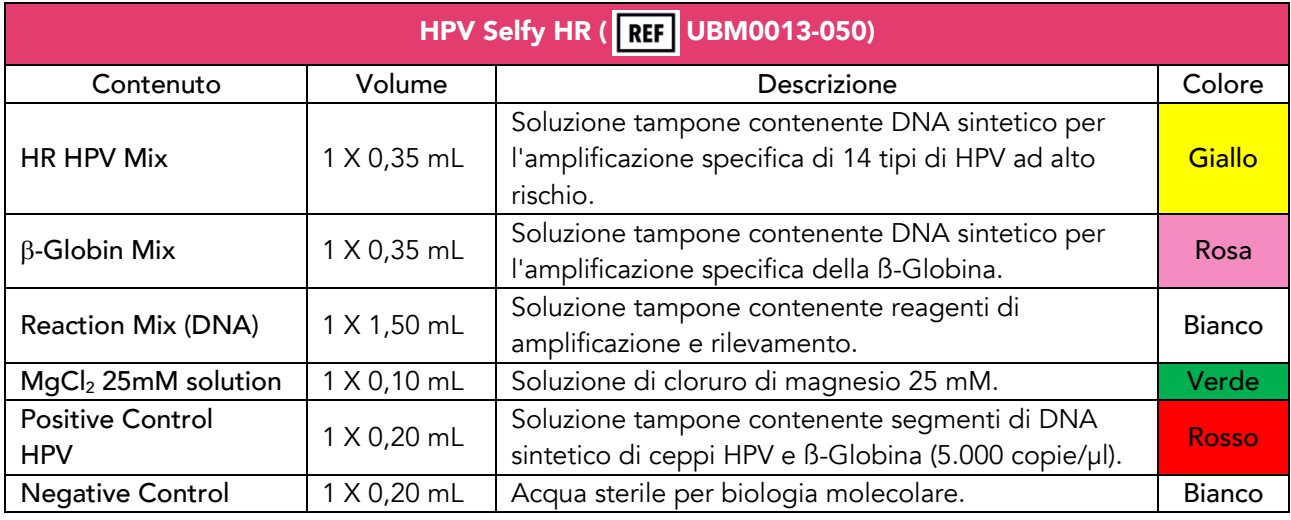

# Materiali necessari ma non forniti

# A. Materiali necessari per tutti i sistemi compatibili:

I seguenti materiali sono necessari per utilizzare HPV Selfy HR su ogni sistema compatibile:

- acqua sterile per biologia molecolare, priva di RNasi e DNasi.
- Kit di isolamento degli acidi nucleici (vedi "Isolamento degli acidi nucleici").
- Provette con tappo in polipropilene da 1,5 mL e 5 mL, sterili, prive di RNasi e DNasi.
- Pipette di precisione calibrate in grado di erogare 2-20 µl (incrementi di 0,1-0,2 µl), 20-200 µl (incrementi di 0,1-0,2 µl) e 100-1.000 µl (incrementi di 1-2 µl).
- Puntali con filtro anti-aerosol, monouso, sterili a bassa ritenzione per pipette di precisione da 2-20 µl, 20- 200 µl e 100-1.250 µl, senza nucleasi.
- Centrifuga da banco.
- Agitatore vortex.
- Cappa biologica a flusso laminare di classe II.
- CFX96TM Real-time PCR detection system (Bio-Rad Laboratories, Inc.), QuantStudioTM 5 Real-Time PCR System (Applied Biosystems, Inc.), AriaDx Real-time PCR System (Agilent Technologies, Inc.), ELITe InGenius® (ELITechGroup, S.p.A.) o HYRIS bCUBE™ (HYRIS, S.r.l.), calibrati secondo le istruzioni del produttore.
- Ghiaccio.
- Guanti monouso di nitrile senza polvere, o materiale simile, e adeguati dispositivi di protezione individuale.

# B. Materiali necessari per CFX96TM Real-Time PCR detection system (Bio-Rad Laboratories, Inc.)

Per l'utilizzo con lo strumento CFX96™ Real-Time PCR detection system (Bio-Rad Laboratories, Inc.) sono necessari i seguenti materiali:

- Piastre: Multiplate™ 96-Well PCR Plates, low profile, unskirted, clear (Bio-Rad Laboratories, Inc.; code #MLL9601).
- Microfilm: Microseal 'A' Film (Bio-Rad Laboratories, Inc.; code #MSA5001), Microseal 'B' Film (Bio-Rad Laboratories, Inc.; code #MSB5001) oppure Microseal 'C' Film (Bio-Rad Laboratories, Inc.; code #MSC5001).
- Soluzione tampone fosfato 1X (PBS).

# C. Materiali necessari per QuantStudio<sup>™</sup> 5 Real-Time PCR System (Applied Biosystems, Inc.)

Per l'utilizzo con lo strumento QuantStudio™ 5 Real-Time PCR System (Applied Biosystems, Inc.) sono richiesti i seguenti materiali:

- Piastre: MicroAmp™ Optical 96-Well Reaction Plate (Applied Biosystems, Inc.; code #N8010560).
- Microfilm: MicroAmp™ Optical Adhesive Film (Applied Biosystems, Inc.; code #4311971).
- Soluzione tampone fosfato 1X (PBS).

#### D. Materiali necessari per AriaDx Real-time PCR System (Agilent Technologies, Inc.)

Per l'utilizzo con lo strumento AriaDx Real-time PCR System (Agilent Technologies Inc.) sono necessari i seguenti materiali:

- Piastre: piastra da 96 pozzetti skirted e low profile (Agilent Technologies, Inc.; code #401490).
- Microfilm: Sigillo adesivo per piastra (Agilent Technologies, Inc.; code #401492).
- Soluzione tampone fosfato 1X (PBS).

# E. Materiali necessari per ELITe InGenius® (Elitechgroup, S.p.A.)

Per l'utilizzo con lo strumento ELITe InGenius® (ELITechGroup, S.p.A.) sono necessari i sequenti materiali:

- cartucce di estrazione "ELITe InGenius® SP 200" (ELITechGroup, S.p.A.; code #INT032SP200).
- Materiali di consumo "ELITe InGenius® SP 200 Consumable Set" (ELITechGroup, S.p.A.; code #INT032CS).
- Cartucce di amplificazione "ELITe InGenius® PCR Cassette" (ELITechGroup, S.p.A.; code #INT035PCR).
- Puntali da 300 μL "Filter tips Axygen" (Axygen BioScience, Inc.; code #TF-350-L-R-S).
- Contenitori "ELITe InGenius® Waste Box" (ELITechGroup, S.p.A.; code #F2102-000).
- Tubi da 2 mL "Sarstedt™ screw cap 2 mL Micro Tube" (Sarstedt, AG & Co.; code #72.694.006).
- Tubi da 0,5 mL "Sarstedt™ screw cap 0,5 mL Micro Tube" (Sarstedt, AG & Co.; code #72.730.005).

Inoltre, sono richiesti i seguenti "Assay Protocol" specifici per il prodotto (ELITechGroup, S.p.A.):

- protocollo di analisi per l'amplificazione del Controllo Positivo "Ulisse HPV Mix\_PC\_00" e "Assay\_Ulisse Bglobin Mix\_PC\_00".
- Protocollo di analisi per l'amplificazione del Controllo Negativo "Ulisse HPV Mix\_NC\_00" e "Assay\_Ulisse Bglobin Mix\_NC\_00".
- Protocollo di analisi per l'amplificazione dei campioni "Ulisse HPV Mix CYT 200 200 00", "Ulisse HPV Mix\_CS\_200\_200\_00", "Ulisse Bglobin Mix\_CYT\_200\_200\_00" e "Ulisse Bglobin Mix\_CS\_200\_200\_00".

# F. Materiali necessari per HYRIS bCUBETM (HYRIS, S.r.l.)

Per l'utilizzo con lo strumento HYRIS bCUBE™ (HYRIS, S.r.l.) sono necessari i seguenti materiali:

- piastre: cartuccia usa e getta da 16 o 36 pozzetti per HYRIS bCUBETM con microfilm adesivi associati (HYRIS, S.r.l.; code #HyCT16.01 o #HyCT36.01).
- HYRIS bAPPTM: un'interfaccia utente web compatibile con smartphone, tablet, laptop e PC di qualsiasi marca e modello.
- Soluzione tampone fosfato 1X (PBS).

# Materiali consigliati

Sono disponibili standard certificati esterni nel catalogo di Microbix Biosystems Inc (https://microbix.com/home.php); tali controlli sono costituiti da genomi interi di papillomavirus umano (HPV) ad alto rischio inattivati e cellule umane in 1 ml di soluzione conservante. Prima dell'uso, ciascun controllo da 1 ml deve essere combinato con 3 ml di campioni citologici liquidi prequalificati e negativi all'HPV. I controlli positivi disponibili includono:

- Microbix REDx<sup>™</sup> HPV 16 Positive Control (Microbix catalog no. RED-62-16)
- Microbix REDx™ HPV 18 Positive Control (Microbix catalog no. RED-62-18)
- Microbix REDx™ HPV 31 Positive Control (Microbix catalog no. RED-62-31)
- Microbix REDx<sup>™</sup> HPV 33 Positive Control (Microbix catalog no. RED-62-33)
- Microbix REDx™ HPV 45 Positive Control (Microbix catalog no. RED-62-45)
- Microbix REDx<sup>™</sup> HPV 51 Positive Control (Microbix catalog no. RED-62-51)
- Microbix REDx<sup>™</sup> HPV 66 Positive Control (Microbix catalog no. RED-62-66)
- Microbix REDx™ HPV Negative Control (Microbix catalog no. RED-99-M1)
- Microbix REDx™ HPV hr-HPV Negative Control (Microbix catalog no. RED-62-67)

# **2. Avvertenze e precauzioni**

Questo prodotto è stato progettato esclusivamente per l'uso *in vitro*.

# Avvertenze e precauzioni generali

- Maneggiare e smaltire tutti i campioni biologici come se fossero in grado di trasmettere agenti infettivi. Evitare il contatto diretto con i campioni biologici. Evitare schizzi o spruzzi. I materiali che vengono a contatto con i campioni biologici devono essere trattati per almeno 30 minuti con ipoclorito di sodio al 3% o autoclavati per un'ora a 121 °C prima dello smaltimento.
- Maneggiare e smaltire tutti i reagenti e tutti i materiali utilizzati per eseguire il test come se fossero in grado di trasmettere agenti infettivi. Evitare il contatto diretto con i reagenti. Evitare schizzi o spruzzi. I rifiuti devono essere maneggiati e smaltiti nel rispetto di adeguate norme di sicurezza.
- Indossare indumenti protettivi e guanti adeguati, proteggere gli occhi e il viso.
- Non pipettare mai soluzioni con la bocca.
- Non mangiare, bere, fumare o applicare prodotti cosmetici nelle aree di lavoro.
- Lavare con cura le mani dopo aver maneggiato campioni e reagenti.
- Smaltire i residui di reagenti e rifiuti in conformità alla normativa vigente.
- Leggere attentamente tutte le istruzioni fornite con il prodotto prima di eseguire il test.
- Durante l'esecuzione del test, seguire le istruzioni fornite con il prodotto.
- Non utilizzare il prodotto dopo la data di scadenza indicata.
- Non utilizzare il prodotto se, al momento della ricezione, la confezione risulta danneggiata o il sigillo rotto.
- Utilizzare solo i reagenti forniti con il prodotto e quelli consigliati dal produttore.
- Non unire reagenti provenienti da lotti diversi o da diverse provette dello stesso lotto.
- Non utilizzare reagenti di altri produttori.

# Avvertenze e precauzioni per la biologia molecolare

- Le procedure di biologia molecolare richiedono personale qualificato e addestrato per evitare il rischio di risultati errati, soprattutto a causa della degradazione degli acidi nucleici contenuti nei campioni o della contaminazione dei campioni da parte dei prodotti di amplificazione.
- Sono necessari camici, guanti e strumenti dedicati esclusivamente all'esecuzione del test.
- I campioni devono essere idonei e, se possibile, dedicati a questo tipo di analisi. I campioni devono essere maneggiati sotto una cappa a flusso d'aria laminare. Le pipette utilizzate per la manipolazione dei campioni devono essere utilizzate esclusivamente per questo specifico scopo.
- Le cassette o piastre PCR devono essere maneggiate in modo tale da ridurre il più possibile la diffusione del prodotto di amplificazione nell'ambiente al fine di evitare la contaminazione di campioni e reagenti.
- Durante l'esecuzione del test, seguire le istruzioni contenute nel manuale di laboratorio del Papillomavirus umano pubblicato dall'Organizzazione Mondiale della Sanità.

# **3. Protocollo**

# Raccolta, conservazione e trasporto del campione

# A. Raccolta del campione

#### *Campione citologico cervicale in fase liquida*

Il campione cervicale raccolto in terreno ThinPrep® utilizzando una spazzola/spatola endocervicale è stato convalidato per l'uso con HPV Selfy HR. Seguire le istruzioni del produttore per la raccolta del campione cervicale.

#### *Tampone cervicale*

Per la raccolta del campione cervicale, utilizzare i seguenti materiali secondo le istruzioni del produttore:

- FLOQSwab® cone-shaped tip 80 mm (Copan Italia, S.p.A.; codice #52980C) per prelievo endoesocervicale eseguito da un medico.

#### *Tampone vaginale*

Per l'auto-raccolta del campione vaginale, si prega di utilizzare i seguenti materiali secondo le istruzioni del produttore:

- FLOQSwab® regular plus, rounded tip, peelable barcode, no breaking point (Copan Italia, S.p.A.; code #5E046S) per l'auto-prelievo di campioni vaginali.

# B. Conservazione del campione

La sensibilità di analisi può diminuire se il campione viene ripetutamente congelato e scongelato o conservato per un lungo periodo di tempo. Gli acidi nucleici devono essere estratti dal campione il prima possibile dal momento della raccolta.

#### *Campione citologico cervicale in fase liquida*

Il campione di cellule cervicali raccolto nel terreno ThinPrep® può essere conservato a 2 ~ 8 °C per un massimo di 6 settimane.

#### *Tamponi cervicali e vaginali*

Se i campioni di tampone cervicale e vaginale non vengono processati subito dopo la loro ricezione in laboratorio, devono essere conservati a -15° ~ -25 °C e devono essere processati entro un mese.

# C. Trasporto del campione

Per garantire un'elevata qualità del campione, quest'ultimo deve essere trasportato il prima possibile alla temperatura indicata.

#### *Campione citologico cervicale in fase liquida*

Il campione di cellule cervicali raccolto in terreno ThinPrep® può essere trasportato a  $2 \sim 25$  °C.

#### *Tamponi cervicali e vaginali*

I campioni di tampone cervicale e vaginale dovrebbero essere preferibilmente trasportati refrigerati ma possono essere anche trasportati a temperatura ambiente ( $\sim$  + 25 °C) per un periodo non superiore a 7 giorni. I campioni di tampone cervicale e vaginale devono essere spediti a un laboratorio il prima possibile dopo la raccolta, seguendo le istruzioni del laboratorio per il trasporto. I campioni devono essere trasportati seguendo anche le istruzioni locali e nazionali per il trasporto di materiale patogeno.

# Procedura per CFX96TM, QuantStudioTM 5, Agilent AriaDx

La procedura per utilizzare HPV Selfy HR con i suddetti sistemi PCR real-time consiste in sei passaggi:

- A. isolamento degli acidi nucleici.
- B. Preparazione delle mix di amplificazione PCR.
- C. Assemblaggio della piastra di PCR.
- D. Configurazione dello strumento di PCR real-time.
- E. Interpretazione dei risultati dei test.
- F. Controllo qualità.

#### A. Isolamento degli acidi nucleici

Vari produttori offrono kit di isolamento degli acidi nucleici. Utilizzare la giusta quantità di campione in base al protocollo in uso. I kit di isolamento indicati di seguito sono stati convalidati per l'uso con HPV Selfy HR.

#### *a. Preparazione di campioni citologici cervicali in fase liquida*

Prima del pretrattamento con Ulisse Faster DNA o dell'estrazione del DNA, i campioni citologici cervicali in fase liquida conservati in Thin Prep® devono essere preparati come indicato di seguito:

- omogeneizzare il campione attraverso l'utilizzo del vortex sulla fiala di Thin Prep® per almeno 30 secondi.
- Trasferire 1,5 mL di campione per citologia cervicale in fase liquida dalla fiala Thin Prep® originale in una provetta Eppendorf da 1,5 mL.
- Centrifugare il tubo a 9.000 g per 3 minuti.
- Rimuovere il surnatante manualmente con la pipetta, facendo attenzione a non aspirare il pellet di cellule. Un residuo eccessivo di soluzione Thin Prep® potrebbe causare l'inibizione della successiva reazione PCR.
- Aggiungere 1 ml di soluzione tampone fosfato 1X (PBS) al pellet di cellule e posizionare la provetta sul vortex per almeno 30 secondi.
- Centrifugare il tubo a 9.000 g per 3 minuti.
- Rimuovere il surnatante manualmente con la pipetta, facendo attenzione a non aspirare il pellet di cellule.
- Risospendere in 80 μL di acqua sterile per biologia molecolare.

I campioni preparati possono ora essere pretrattati con Ulisse Faster DNA o estratti con kit di estrazione del DNA seguendo le istruzioni del produttore.

#### *b. Preparazione di tamponi cervicali o vaginali*

Prima del pretrattamento con Ulisse Faster DNA o dell'estrazione del DNA, i campioni di tampone vaginale o cervicale devono essere risospesi come indicato di seguito:

- utilizzare una pipetta con puntale monouso per trasferire 2 mL di acqua sterile per biologia molecolare nella provetta da 5 mL.
- Immergere il tampone nell'acqua con una serie di rapidi movimenti verticali; successivamente e senza essere immerso, il tampone deve essere ruotato premendolo contro le pareti del tubo in modo da favorire la fuoriuscita di quanto più materiale possibile.
- Rendere omogenea la sospensione agitandola su vortex per 10-20 secondi in modo che non sia visibile alcun precipitato.
- I campioni preparati possono ora essere pretrattati con Ulisse Faster DNA o estratti con kit di estrazione del DNA seguendo le istruzioni del produttore.

#### *c. Kit di isolamento compatibili*

I seguenti kit di isolamento sono stati convalidati per l'uso con HPV Selfy HR:

- QIAamp® DNA Mini Kit (Qiagen, Inc.; code #51304); eluire in acqua sterile per biologia molecolare.
- ReliaprepTM Blood gDNA Miniprep System (Promega, Corp.; code #A5082).
- Ulisse Faster DNA (Ulisse Biomed, S.p.A.; code #UBM0014).

# B. Preparazione delle mix di amplificazione PCR

Scongelare i reagenti a temperatura ambiente ( $\sim$  + 25 °C) per 30 minuti. Mescolare delicatamente, centrifugare il contenuto per 5 secondi. Mantenere tutti i reagenti in ghiaccio durante la preparazione.

Preparare due provette con tappo in polipropilene da 1,5 mL che conterranno rispettivamente la HR HPV PCR Mix e la ß-globin PCR Mix; identificare la provetta con un pennarello indelebile.

Preparare la HR HPV PCR Mix e la ß-globin PCR Mix: per ogni sessione, unire i seguenti componenti sufficienti per il numero di campioni da testare più un Controllo Positivo e un Controllo Negativo. Tutti i volumi includono un'eccedenza del 10% per l'errore della pipetta.

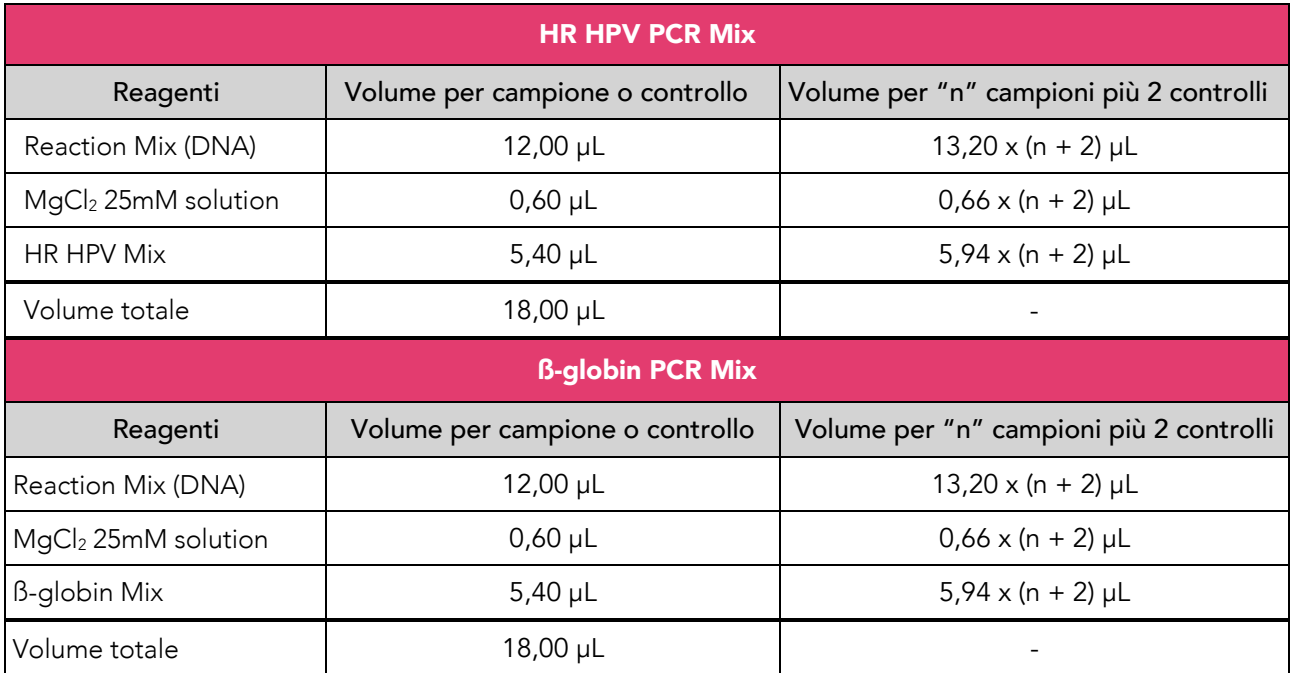

Al termine mescolare con il vortex e centrifugare brevemente, evitando la formazione di bolle.

# C. Assemblaggio della piastra di PCR

Caricare 18 μL di HR HPV PCR Mix e 18 μL di ß-globin PCR Mix per ciascun campione in due pozzetti separati. Caricare due volte 2 μL di ogni campione biologico (S1, S2, S3, ecc.), di Controllo Positivo (PC) e di Controllo Negativo (NC): una volta nel pozzetto caricato con HR HPV PCR Mix e una volta nel pozzetto caricato con ßglobin PCR Mix, come indicato nella figura sottostante.

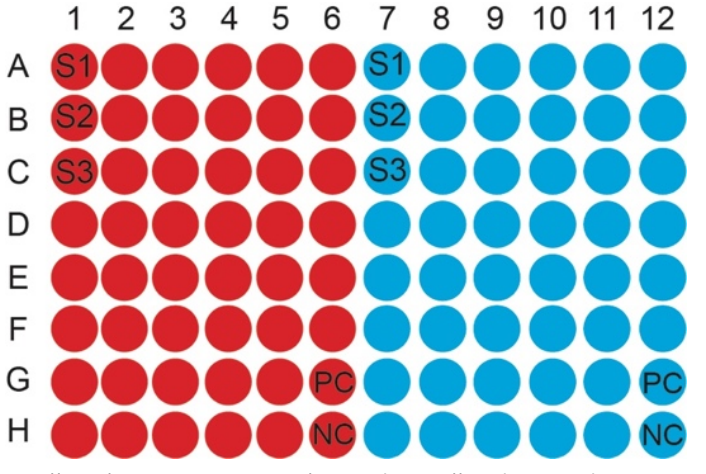

Sigillare la piastra PCR utilizzando sigilli adesivi adeguati seguendo le istruzioni del produttore.

# D. Configurazione dello strumento di PCR real-time

I file modello per i sistemi PCR real-time compatibili sono disponibili su richiesta. Per caricare il file modello sullo strumento PCR real-time, seguire le istruzioni del software dello strumento.

Prima di iniziare la corsa, inserire i nomi dei campioni.

Se non si desidera utilizzare i file modello o i file modello non sono disponibili per lo strumento, configurare lo strumento e i protocolli secondo le seguenti indicazioni:

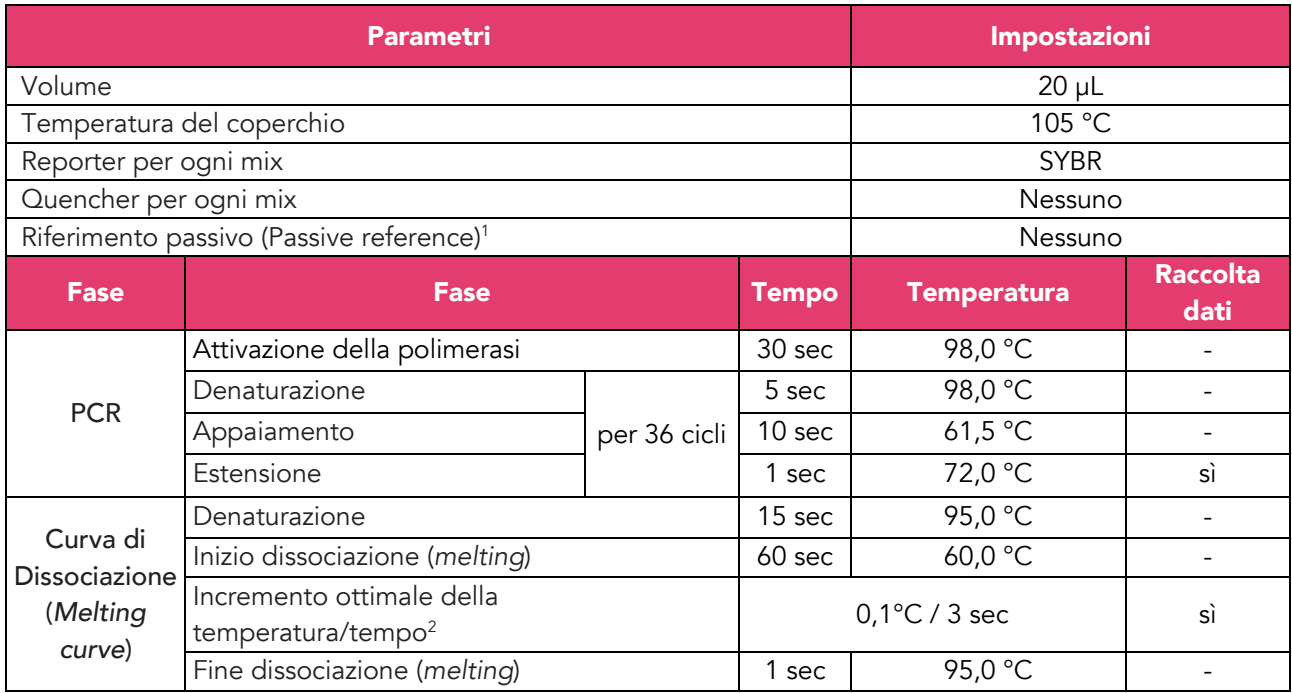

# E. Interpretazione dei risultati dei test

I valori registrati della fluorescenza nelle reazioni di amplificazione devono essere analizzati dal software dello strumento. L'analisi dei dati viene eseguita con il software del sistema dello strumento e secondo le istruzioni del produttore. I valori di fluorescenza permettono di determinare il ciclo di soglia (Ct), il ciclo in cui la fluorescenza ha raggiunto il valore di soglia (*threshold*). Prima di iniziare l'analisi, impostare il *threshold* come segue:

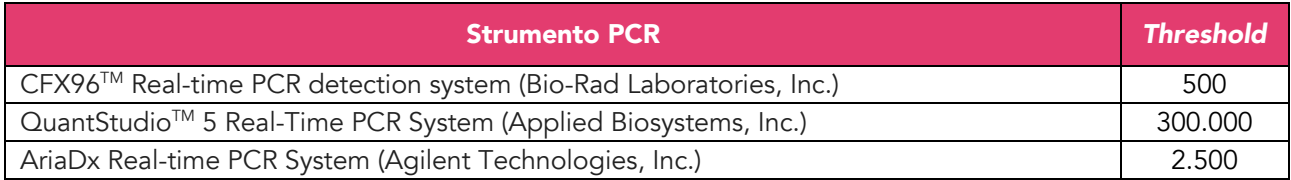

I risultati dei cicli di amplificazione (Ct) sono espressi come un valore numerico tra 1 e 36. Se il risultato di Ct è "Undetermined", significa che non è stato rilevato alcun segnale al di sopra del valore di *threshold* preimpostato.

Per l'interpretazione del risultato fare riferimento alla "Tabella interpretativa" alla pagina seguente.

<sup>1</sup> "ROX" è spesso selezionato come riferimento passivo predefinito. Se i file modello non vengono utilizzati, ricorda di deselezionare qualsiasi riferimento passivo.

<sup>&</sup>lt;sup>2</sup> Per ottenere una genotipizzazione di HPV precisa, impostare il parametro di incremento della temperatura <0,2°C (l'incremento ottimale è 0,1°C).

# *Tabella interpretativa*

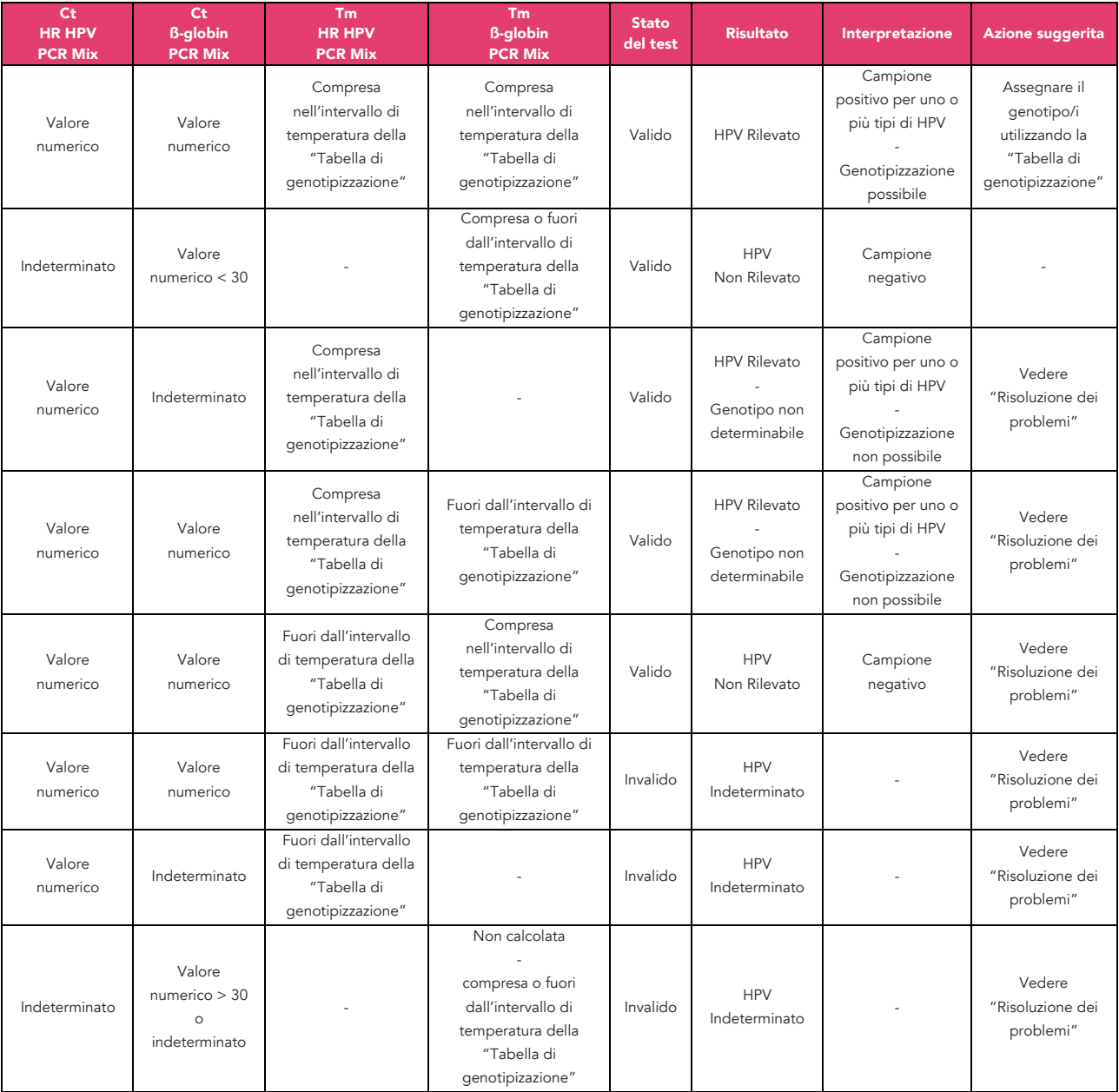

Ogni campione che risulti valido e positivo per la presenza di uno o più tipi di HPV ad alto rischio, può essere ulteriormente analizzato per determinare in modo specifico quale/i tipo/i di HPV ad alto rischio è presente.

Il test HPV Selfy HR consente di discriminare 14 tipi di HPV ad alto rischio, ovvero: HPV 16, 18, 31, 33, 35, 39, 45, 51, 52, 56, 58, 59, 66 e 68 mediante l'analisi della temperatura di *melting* (Tm) del DNA amplificato dell'analita. Nel test HPV Selfy HR, ciascuno dei tipi di HPV ad alto rischio è caratterizzato da uno specifico intervallo di Tm.

Co-infezioni di due o più tipi di HPV ad alto rischio i cui picchi di *melting* sono adiacenti, in alcuni casi, possono originare un unico picco di *melting* con valore di Tm intermedio tra quelli dei singoli tipi di HPV ad alto rischio.

La Tm può essere influenzata da alcuni fattori relativi al campione biologico, principalmente legati al tampone utilizzato nel metodo di isolamento, oltre che dallo strumento di PCR. Si consiglia di verificare che i segnali di Tm originati dal Controllo Positivo corrispondano a quelli indicati nella "Tabella di genotipizzazione" alla pagina seguente.

# *Tabella di genotipizzazione*

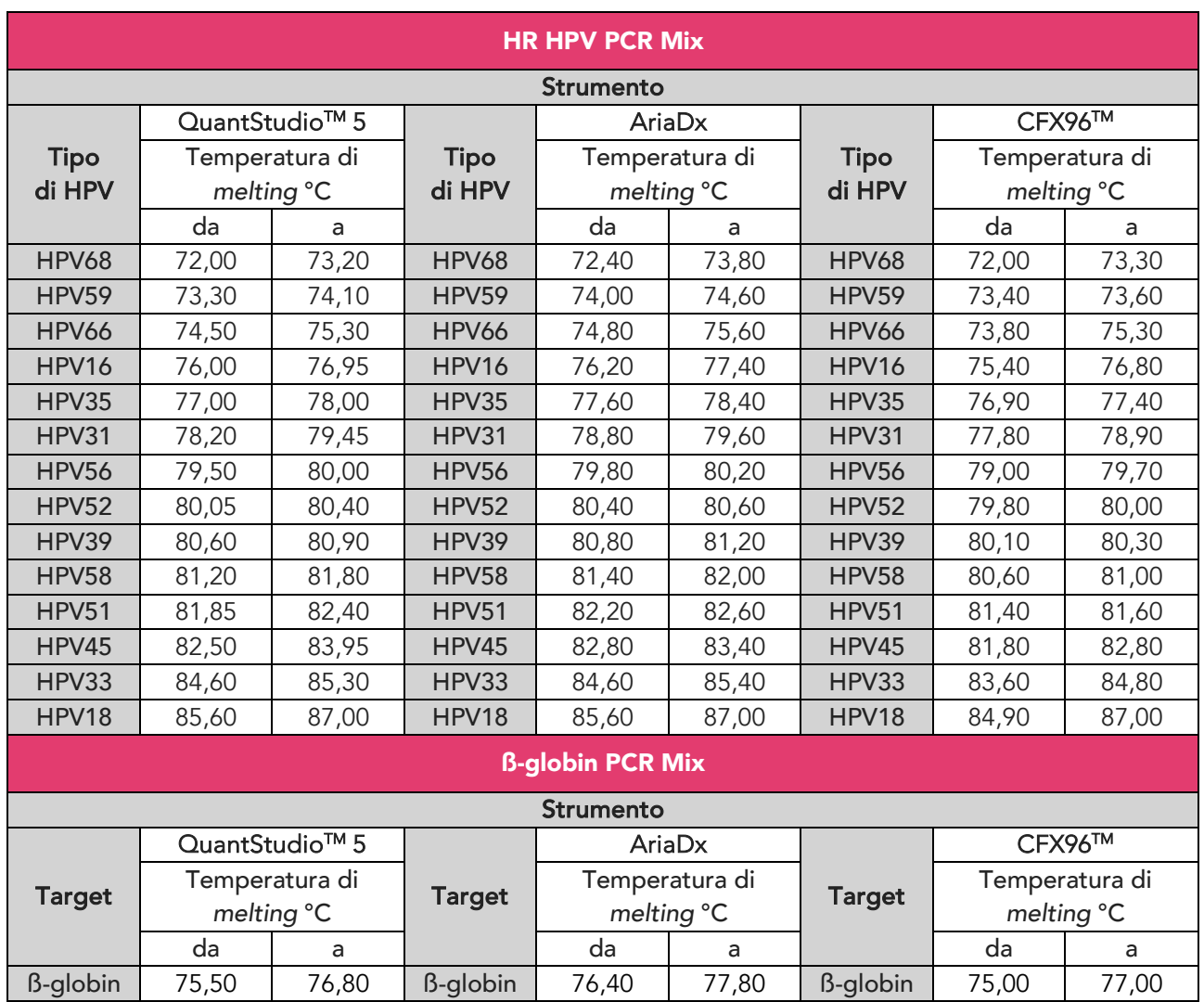

# F. Controllo qualità

Per convalidare i risultati del test, è necessario verificare la validità della corsa PCR (ossia dell'analisi). A tale scopo, sono necessari un Controllo Negativo e un Controllo Positivo per ciascuna sessione di amplificazione PCR, sia per la HR HPV PCR Mix che per la ß-globin PCR Mix. Il Controllo Negativo viene utilizzato per verificare che nessun componente sia stato contaminato da acidi nucleici durante la preparazione delle reazioni di amplificazione. Il Controllo Positivo consente di valutare le prestazioni del test. L'analisi è considerata valida quando sono soddisfatte entrambe le seguenti condizioni:

- il Controllo Positivo HPV è caratterizzato da curve di amplificazione nella HR HPV PCR Mix e nella ß-globin PCR Mix.
- Il Controllo Negativo non presenta curve di amplificazione né nella HR HPV PCR Mix, né nella ß-globin PCR Mix.

Affinché la genotipizzazione sia affidabile bisogna rilevare almeno uno dei tre picchi di *melting* del Controllo Positivo testato con la HR HPV PCR Mix ed il picco di *melting* del Controllo Positivo testato con la ß-globin PCR Mix all'interno dei seguenti intervalli di temperatura di *melting* del Controllo Positivo:

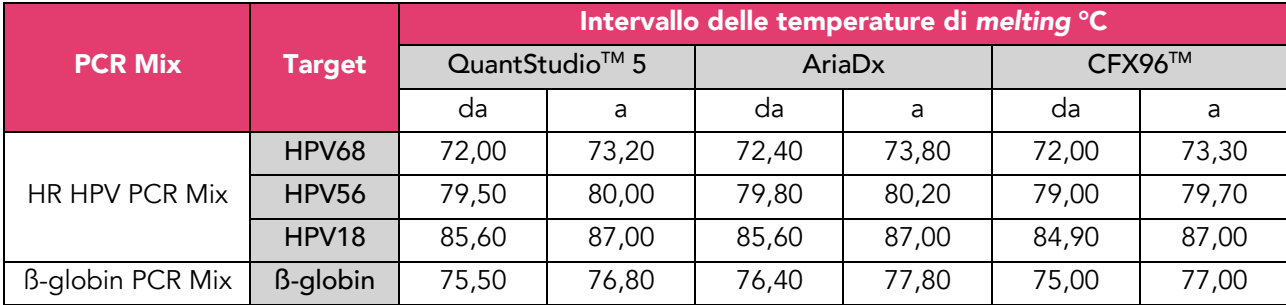

Se nel Controllo Negativo viene rilevato un segnale di amplificazione che supera il valore di *threshold* per HR HPV PCR Mix o per ß-globin PCR Mix, la piastra risulta invalida e il test deve essere ripetuto dopo aver eliminato la fonte di contaminazione. Pulire l'area di preparazione del campione per la PCR e ripetere il test con un nuovo kit. Assicurarsi che i parametri dello strumento siano impostati correttamente.

Se si osservano anomalie nell'amplificazione del Controllo Positivo la piastra risulta invalida e deve essere ripetuta. In questo caso contattare il fornitore del prodotto.

Se si rilevano anomalie nelle curve di *melting* del Controllo Positivo la piastra è valida ma la genotipizzazione potrebbe non essere affidabile. In questo caso contattare il fornitore del prodotto.

# Risoluzione dei problemi

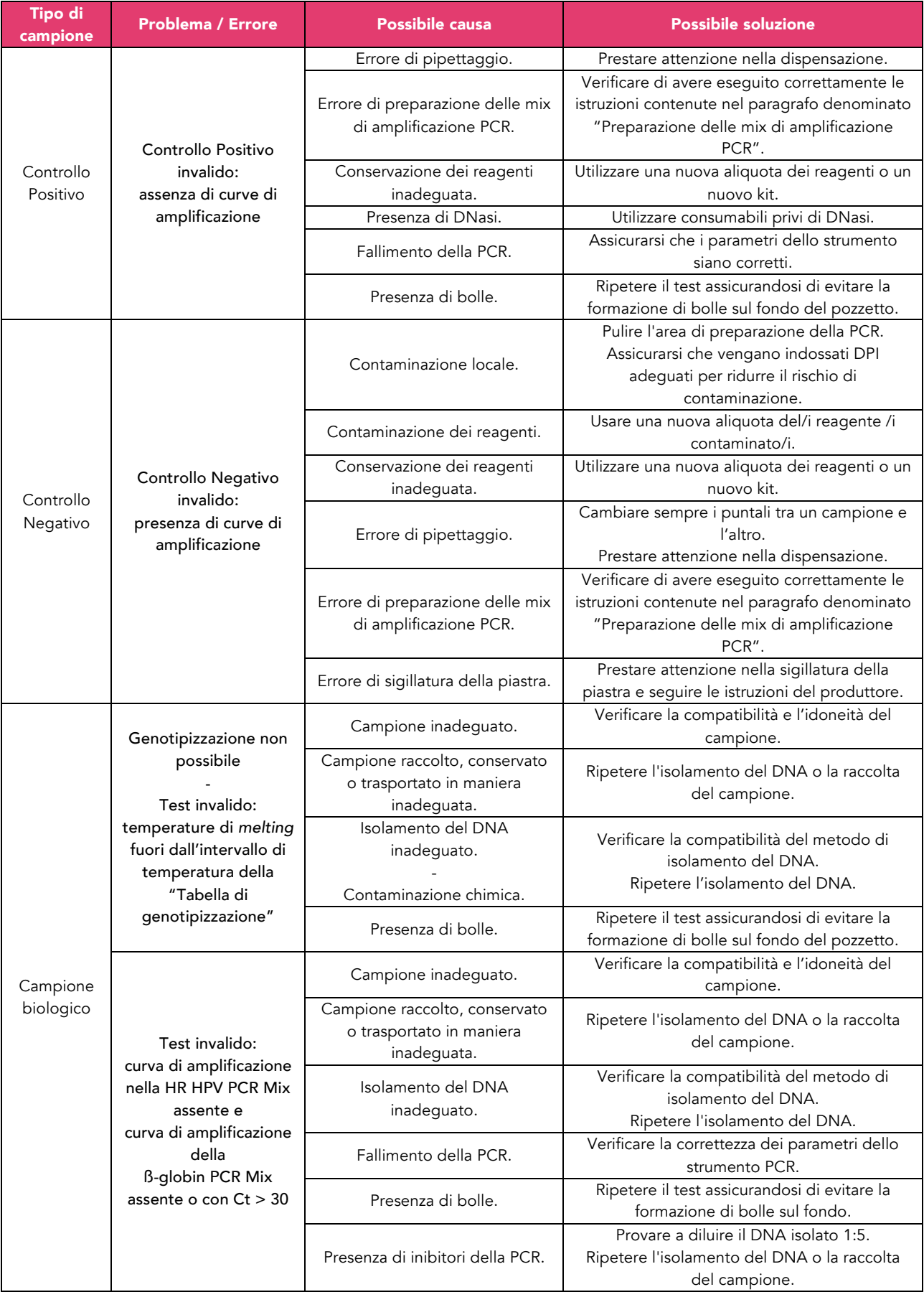

# Procedura per ELITe InGenius<sup>®</sup>

La procedura per utilizzare HPV Selfy HR con il sistema ELITe InGenius<sup>®</sup> consiste di tre fasi:

- A. verifica del sistema.
- B. Allestimento della sessione.
- C. Revisione ed approvazione dei risultati.

# A. Verifica del sistema

Prima di iniziare la sessione, facendo riferimento alla documentazione dello strumento, è necessario:

- accendere lo strumento ELITe InGenius® e selezionare la modalità di login "CLOSED", verificare che i controlli di amplificazione - Positive Control HPV e Negative Control - siano stati processati, sia con HR HPV PCR Mix e ß-globin PCR Mix in associazione con il lotto di reagente di amplificazione da utilizzare e che siano approvati e non siano scaduti (Status). Se non ci sono controlli di amplificazione approvati o validi, processarli utilizzando gli appositi Assay Protocol riportati nella sezione "Materiali necessari ma non forniti" al punto "E", e come descritto nei paragrafi seguenti;
- scegliere il tipo di corsa, seguendo le istruzioni visualizzate sull'interfaccia grafica (GUI) per l'allestimento della sessione ed utilizzando gli Assay Protocol forniti da ELITechGroup S.p.A. Questi protocolli IVD sono stati specificatamente validati con HPV Selfy HR, lo strumento ELITe InGenius® e la matrice citata.

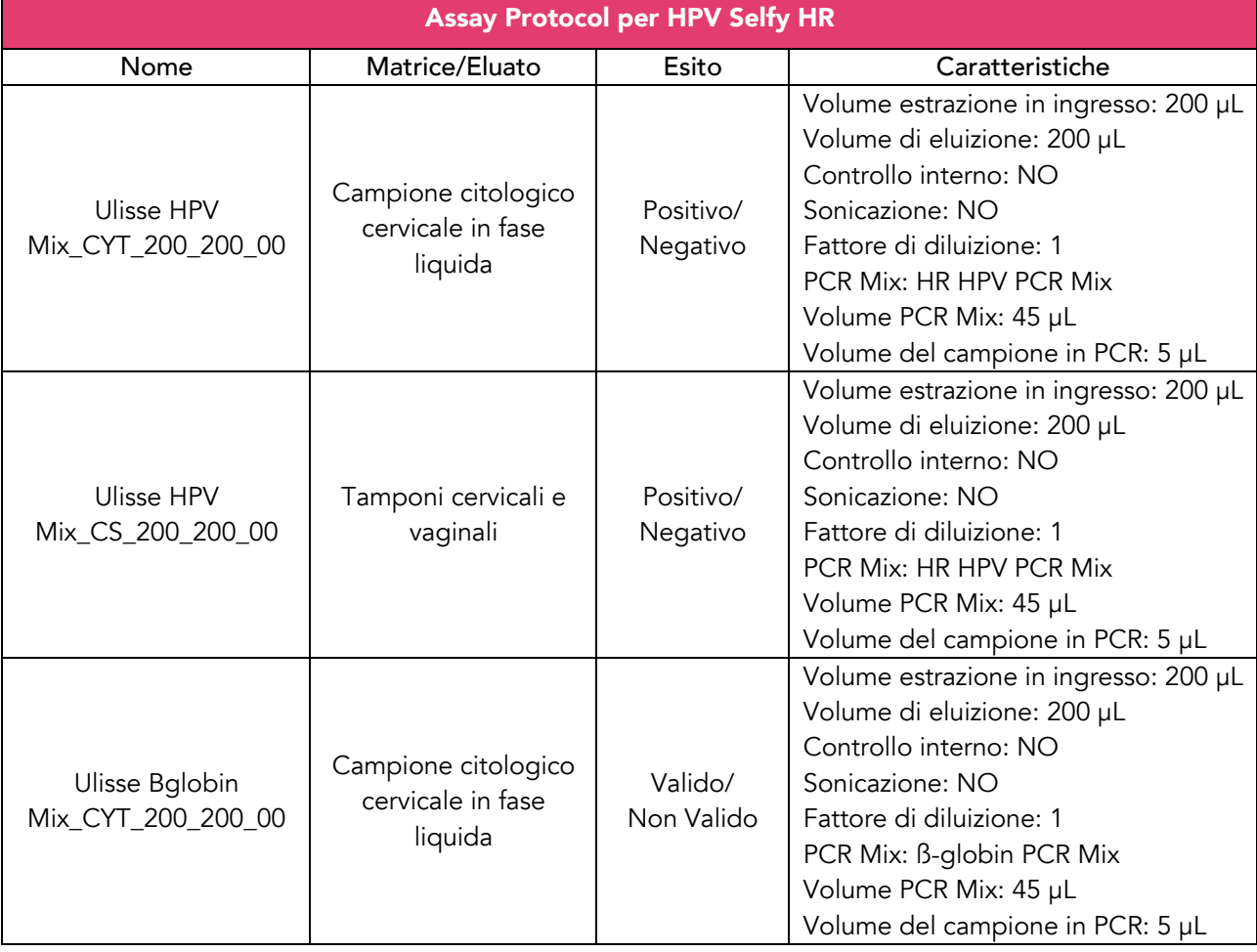

Gli Assay Protocol disponibili per l'analisi dei campioni con il prodotto HPV Selfy HR sono descritti nella tabella seguente.

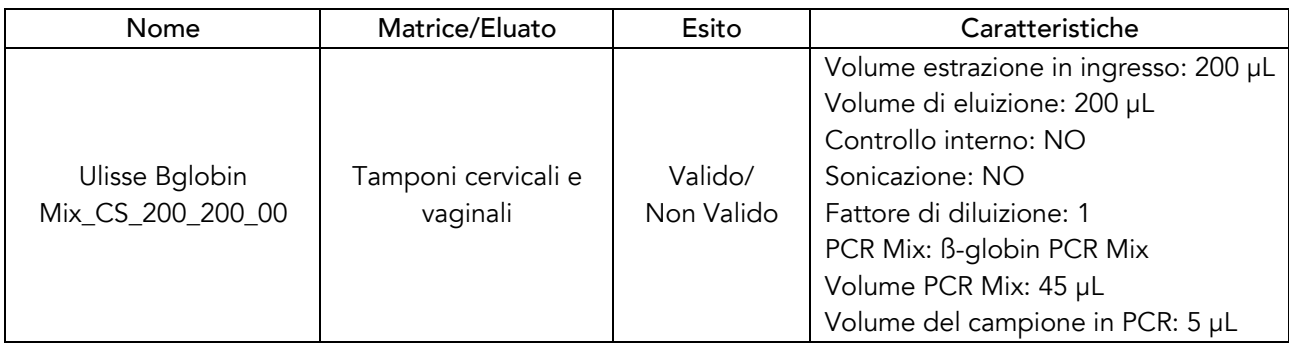

Se l'Assay Protocol di interesse non è caricato nel sistema, contattare il servizio clienti ELITechGroup competente per il proprio paese/la propria area geografica.

# B. Allestimento della sessione

Il prodotto HPV Selfy HR, in associazione al sistema ELITe InGenius®, può essere utilizzato per eseguire le seguenti tipologie di sessione:

- a. sessione integrata (Estrazione + PCR);
- b. sessione di amplificazione (PCR only);
- c. sessione di amplificazione del Controllo Positivo e Controllo Negativo (PCR only).

Tutti i parametri necessari per la sessione sono inclusi negli Assay Protocol disponibili sullo strumento e vengono automaticamente richiamati nel momento in cui li si selezionano.

Nota: il sistema ELITe InGenius® può essere collegato al "Laboratory Information System" (LIS) attraverso il quale è possibile caricare i dati della sessione di lavoro. Fare riferimento al manuale d'istruzioni dello strumento ELITe InGenius® per ulteriori dettagli.

Di seguito vengono descritti i passaggi principali per la configurazione delle tre tipologie di sessione:

#### *a. Sessione Integrata*

Per impostare una sessione integrata, partendo da un campione primario, eseguire i seguenti passaggi, facendo riferimento alla GUI:

- scongelare i reagenti a temperatura ambiente ( $\sim$  + 25 °C) per 30 minuti. Mescolare delicatamente, centrifugare il contenuto per 5 secondi. Mantenere tutti i reagenti in ghiaccio durante la preparazione.
- Preparare due provette da 2 mL (Sarstedt) che conterranno rispettivamente la HR HPV PCR Mix e la ßglobin PCR Mix; identificare la provetta con un pennarello indelebile.
- Preparare la HR HPV PCR Mix e la ß-globin PCR Mix secondo le seguenti tabelle:

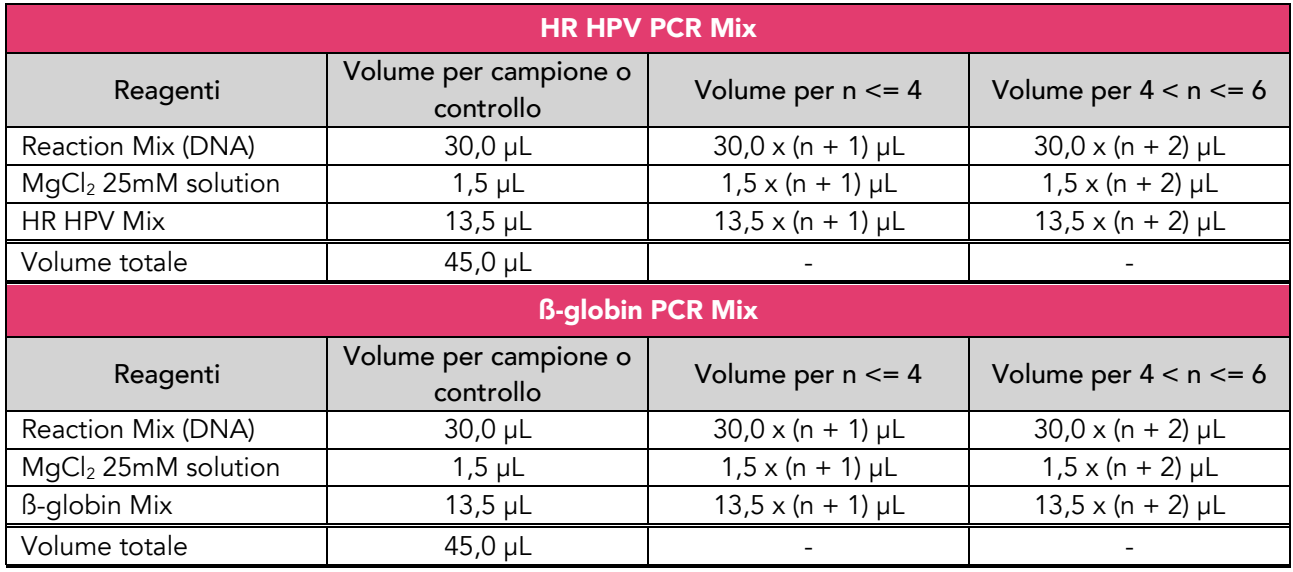

- Al termine, mescolare con il vortex e centrifugare brevemente, evitando la formazione di bolle.
- Selezionare "Perform Run" dalla schermata "Home".
- Assicurarsi che "Extraction Input Volume" sia 200 µL e che "Extraction Elute Volume" sia 200 µL.
- Se necessario, trasferire 200 μL di campione dalla provetta primaria in una "Extraction Tube" ELITe InGenius®.
- Per ogni *Track* (corsia) di interesse compilare il "SampleID" (SID) digitando o scansionando il codice a barre del campione.
- Selezionare l'"Assay Protocol" da utilizzare nella colonna "Assay" (saggio) (i.e. Ulisse HPV Mix CYT 200 200 00).
- Assicurarsi che il "Protocol" (protocollo) visualizzato sia: "Extract + PCR" (Estrazione + PCR).
- Selezionare la posizione di caricamento del campione nella colonna "Sample Position":
	- o se viene utilizzato un tubo primario, selezionare "Primary Tube";
	- o se viene utilizzato un tubo secondario, selezionare "Extraction Tube".
- Fare clic su "Next" per proseguire.
- Caricare la HR HPV PCR Mix e la ß-globin PCR Mix appena preparati nel "Inventory Block" (Blocco dei reagenti) selezionato seguendo le istruzioni della GUI e inserire il numero di lotto e la data di scadenza del kit HPV Selfy HR. Fare clic su "Next" per proseguire.
- Caricare e controllare il rack dei puntali nell'"Inventory Area" (area reagenti) selezionata seguendo le istruzioni della GUI. Fare Clic su "Next" per proseguire.
- Caricare le "PCR Cassettes", le cartucce di estrazione "ELITe InGenius® SP 200", tutti i materiali di consumo necessari e i campioni da estrarre, seguendo le istruzioni della GUI. Fare clic su "Next" per continuare il setup.
- Chiudere lo sportello dello strumento.
- Fare clic su "Start" (avvio) per iniziare la corsa.
- Dopo il completamento della corsa, il sistema ELITe InGenius® consente agli utenti di visualizzare, approvare e salvare i risultati, come anche di stampare e salvare il report.

Nota: al termine della corsa il campione estratto residuo deve essere rimosso dallo strumento, chiuso, identificato e conservato a -20 °C. Evitare di versare il campione estratto.

Nota: al termine della corsa le "PCR Cassette" con i prodotti di reazione e i materiali di consumo devono essere rimossi dallo strumento e smaltiti senza contaminazioni ambientali. Evitare di versare i prodotti di reazione.

#### *b. Sessione di amplificazione*

Per impostare la sessione di amplificazione partendo da un campione già estratto, eseguire i seguenti passaggi come da GUI:

- scongelare i reagenti a temperatura ambiente ( $\sim$  + 25 °C) per 30 minuti. Mescolare delicatamente, centrifugare il contenuto per 5 secondi. Mantenere tutti i reagenti in ghiaccio durante la preparazione.
- Preparare due provette da 2 mL (Sarstedt) che conterranno rispettivamente la HR HPV PCR Mix e la ßglobin PCR Mix; identificare la provetta con un pennarello indelebile.
- Preparare la HR HPV PCR Mix e la ß-globin PCR Mix secondo le seguenti tabelle:

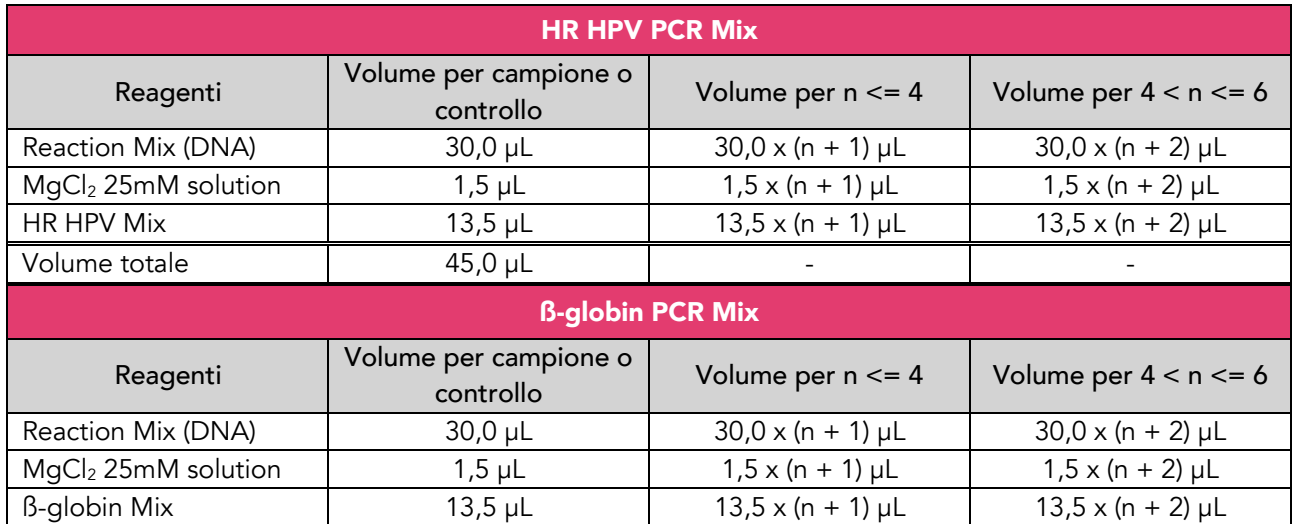

- Al termine, mescolare con il vortex e centrifugare brevemente, evitando la formazione di bolle.
- Selezionare "Perform Run" dalla schermata "Home".

Volume totale  $\vert$  45,0 µL

- Anche se non verrà eseguita alcuna estrazione, assicurarsi che "Extraction Input Volume" sia 200 µL e che "Extracted Elute Volume" sia 200 µL.
- Per ogni Track (corsia) di interesse compilare il "SampleID" (SID) digitando o scansionando il codice a barre del campione.
- Selezionare l'"Assay Protocol" da utilizzare nella colonna "Assay" (saggio) (i.e. Ulisse HPV Mix CYT 200 200 00).
- Selezionare "PCR Only" nella colonna "Protocol" (protocollo).
- Assicurarsi che la posizione di caricamento del campione nella colonna "Sample Position" (posizione del campione) sia "Elution Tube (riga inferiore)". Fare clic su "Next" per proseguire.
- Caricare la HR HPV PCR Mix e la ß-globin PCR Mix appena preparate nel "Inventory Block" (blocco dei reagenti) selezionato seguendo le istruzioni della GUI e inserire il numero di lotto e la data di scadenza del kit HPV Selfy HR. Fare clic su "Next" per proseguire.
- Caricare e controllare il rack dei puntali nell' "Inventory Area" (area reagenti) selezionata seguendo le istruzioni della GUI. Fare Clic su "Next" per proseguire.
- Caricare le "PCR Cassette" e i campioni di acido nucleico estratti seguendo le istruzioni della GUI. Fare Clic su "Next" per proseguire.
- Chiudere lo sportello dello strumento.
- Fare clic su "Start" (avvio) per iniziare la corsa.
- Dopo il completamento della corsa, il sistema ELITe InGenius® consente agli utenti di visualizzare, approvare e salvare i risultati, come anche di stampare e salvare il report.

Nota: al termine della corsa il campione estratto residuo deve essere rimosso dallo strumento, chiuso, identificato e conservato a -20 °C. Evitare di versare il campione estratto.

Nota: al termine della corsa le "PCR Cassette" con i prodotti di reazione e i materiali di consumo devono essere rimossi dallo strumento e smaltiti senza contaminazioni ambientali. Evitare di versare i prodotti di reazione.

#### *c. Sessione di amplificazione del Controllo Positivo e del Controllo Negativo*

Per impostare la sessione di amplificazione per il Controllo Positivo (Control HPV) e il Controllo Negativo (Negative Control), eseguire i seguenti passaggi come da GUI:

- scongelare i reagenti a temperatura ambiente ( $\sim$  + 25 °C) per 30 minuti. Mescolare delicatamente, centrifugare il contenuto per 5 secondi. Mantenere tutti i reagenti in ghiaccio durante la preparazione.
- Preparare due provette da 2 mL (Sarstedt) che conterranno rispettivamente la HR HPV PCR Mix e la ßglobin PCR Mix; identificare la provetta con un pennarello indelebile.

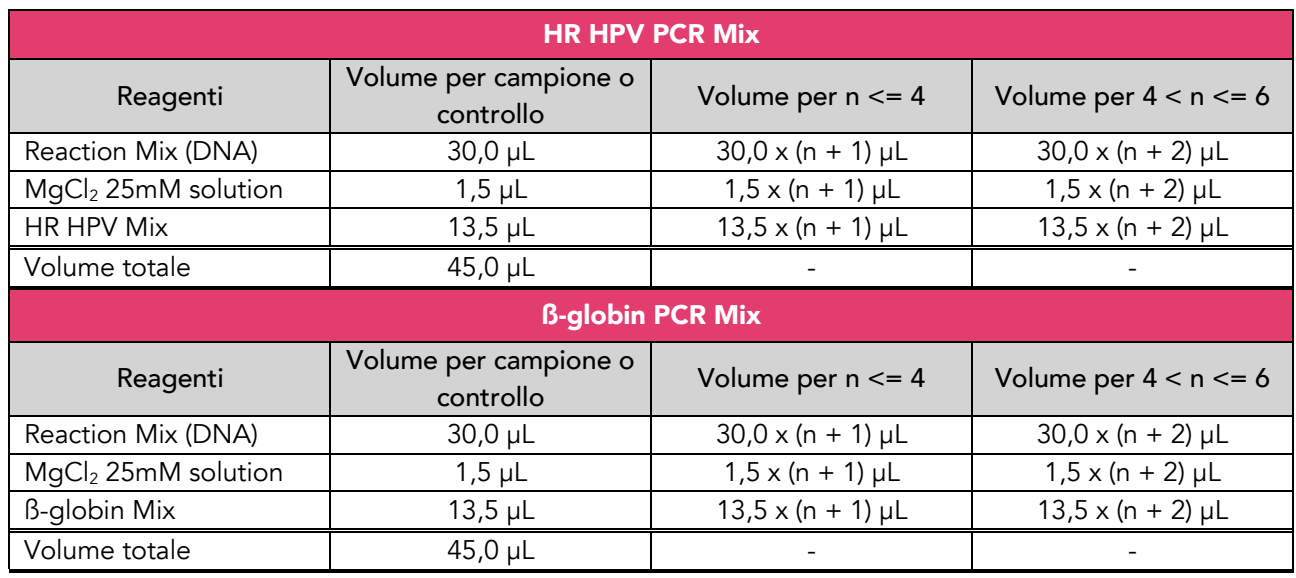

- Preparare la HR HPV PCR Mix e la ß-globin PCR Mix secondo le seguenti tabelle:

- Al termine, mescolare con il vortex e centrifugare brevemente, evitando la formazione di bolle.

- Scongelare la provetta del Positive Control HPV per la corsa. Ogni tubo è sufficiente per 2 corse. Mescolare delicatamente e centrifugare il contenuto per 5 secondi. Trasferire almeno 50 µL di Positive Control HPV in 2 "Elution Tubes", forniti con il "ELITe InGenius® SP 200 Consumable Set".
- Scongelare la provetta del Negative Control per la corsa. Ogni tubo è sufficiente per 2 corse. Mescolare delicatamente e centrifugare il contenuto per 5 secondi. Trasferire almeno 50 µL di Negative Control in 2 "Elution Tubes", forniti con il "ELITe InGenius® SP 200 Consumable Set".
- Selezionare "Perform Run" dalla schermata "Home".
- Anche se non verrà eseguita alcuna estrazione, assicurarsi che "Extraction Input Volume" sia 200 µL e che "Extracted Elute Volume" sia 200 µL.
- Nella Track di interesse, selezionare il "Assay Protocol" da utilizzare nella colonna "Assay".
- Nella Track del Positive Control da amplificare con HR HPV PCR Mix, selezionare l'Assay Protocol "Ulisse HPV Mix\_PC\_00" nella colonna "Assay" e inserire il numero di lotto e la data di scadenza del Positive Control HPV.
- Nella Track del Negative Control da amplificare con HR HPV PCR Mix, selezionare l'Assay Protocol "Ulisse HPV Mix\_NC\_00" nella colonna "Assay" e inserire il numero di lotto e la data di scadenza del Negative Control.
- Nella Track del Positive Control da amplificare con ß-globin PCR Mix, selezionare l'Assay Protocol

"Assay\_Ulisse Bglobin Mix\_PC\_00" nella colonna "Assay" e inserire il numero di lotto e la data di scadenza del Positive Control.

- Nella Track del Negative Control da amplificare con ß-globin PCR Mix, selezionare l'Assay Protocol "Assay\_Ulisse Bglobin Mix\_NC\_00" nella colonna "Assay" e inserire il numero di lotto e la data di scadenza del Negative Control.
- Fare Clic su "Next" per proseguire.
- Caricare la HR HPV PCR Mix e la ß-globin PCR Mix appena preparate nel "Inventory Block" (blocco dei reagenti) selezionato seguendo le istruzioni della GUI e inserire il numero di lotto e la data di scadenza del kit HPV Selfy HR. Fare Clic su "Next" per proseguire.
- Caricare e controllare il rack dei puntali nell' "Inventory Area" (area reagenti) selezionata seguendo le istruzioni della GUI. Fare Clic su "Next" per proseguire.
- Caricare le "PCR Cassettes", i "Positive Control HPV Elution tubes" e i Negative Control Elution tubes seguendo le istruzioni della GUI. Fare Clic su "Next" per proseguire.
- Chiudere lo sportello dello strumento.
- Fare clic su "Start" (avvio) per iniziare la corsa.
- Dopo il completamento della corsa, il sistema ELITe InGenius® consente agli utenti di visualizzare, approvare e salvare i risultati, come anche di stampare e salvare il report.

Nota: al termine della corsa il Controllo Positivo rimanente deve essere rimosso dallo strumento, chiuso, identificato e conservato a -20 °C. Evitare di versare il campione estratto. Il Controllo Negativo rimanente deve essere smaltito.

Nota: al termine della corsa le "PCR Cassette" con i prodotti di reazione e i materiali di consumo devono essere rimossi dallo strumento e smaltiti senza contaminazioni ambientali. Evitare di versare i prodotti di reazione.

# C. Revisione ed approvazione dei risultati

Al termine della corsa, viene visualizzata automaticamente la schermata "Results Display"(schermata dei risultati), nella quale vengono mostrati i risultati del campione/controllo e le informazioni relative alla sessione. Da questa schermata è possibile approvare il risultato, stampare o salvare i report ("Sample Report" o "Track Report"). Fare riferimento al manuale d'istruzioni dello strumento ELITe InGenius® per ulteriori dettagli.

Nota: il sistema ELITe InGenius® può essere collegato al "Laboratory Information System" (LIS) attraverso il quale è possibile inviare i risultati della sessione di lavoro al data center del laboratorio. Fare riferimento al manuale d'istruzioni dello strumento ELITe InGenius® per ulteriori dettagli.

Il sistema ELITe InGenius® genera i risultati con il prodotto HPV Selfy HR attraverso la seguente procedura:

- a) validazione dei risultati dell'amplificazione del Controllo Positivo e del Controllo Negativo.
- b) Validazione dei risultati dei campioni.
- c) Refertazione dei risultati dei campioni.

#### *a. Validazione dei risultati di amplificazione del Controllo Positivo e del Controllo Negativo*

I segnali di fluorescenza emessi dagli ampliconi dei 3 tipi di HPV ad alto rischio (HR HPV PCR Mix) e dal controllo interno (ß-globin PCR Mix) nella reazione di amplificazione del Controllo Positivo (Positive Control HPV) e del Controllo Negativo (Negative Control) vengono analizzati e interpretati dal software ELITe InGenius® con i parametri inclusi negli Assay Protocol "Ulisse HPV Mix\_PC\_00", "Assay\_Ulisse Bglobin Mix\_PC\_00", "Ulisse HPV Mix\_NC\_00" e "Assay\_Ulisse Bglobin Mix\_NC\_00".

I risultati dell'amplificazione del Controllo Positivo e del Controllo Negativo, specifici per il lotto di reagente di amplificazione utilizzato, vengono registrati nel database (Controls). Possono essere visionati ed approvati da personale qualificato come "Administrator" o "Analyst", seguendo le istruzioni della GUI.

I risultati dell'amplificazione del Controllo Positivo e del Controllo Negativo, specifici per il lotto del reagente di amplificazione, scadranno dopo 15 giorni.

I risultati delle corse di amplificazione del Controllo Positivo e del Controllo Negativo vengono utilizzati dal software dello strumento per impostare le "Control Charts" (Carte di Controllo) che monitorano le prestazioni della fase di amplificazione. Fare riferimento al manuale d'istruzioni dello strumento per ulteriori dettagli.

Nota: quando si approva il risultato dell'amplificazione del Controllo Positivo, per verificare l'affidabilità della genotipizzazione bisogna controllare i grafici della curva di *melting* delle mix nel report della sessione di lavoro. Le temperature di *melting* (Tm) da osservare nel Controllo Positivo sono elencate nella tabella denominata "Temperature di *melting* del Controllo Positivo osservate su ELITe InGenius®" riportata nel seguito. Affinché la genotipizzazione sia affidabile bisogna rilevare almeno uno dei tre picchi di *melting* del Controllo Positivo testato con la HR HPV PCR Mix ed il picco di *melting* del Controllo Positivo testato con la ß-globin PCR Mix.

Nota: quando il risultato dell'amplificazione del Positive Control o del Negative Control non soddisfa i criteri di accettazione, nella schermata "Controls" viene visualizzato il messaggio "not passed" (non passato) e non è possibile approvarlo. In questo caso, la reazione di amplificazione del Positive Control o del Negative Control deve essere ripetuta.

Nota: quando il Positive Control e/o il Negative Control viene analizzato insieme ai campioni da testare e il suo risultato non è valido, l'intera sessione non è valida. In questo caso è necessario ripetere anche l'amplificazione di tutti i campioni.

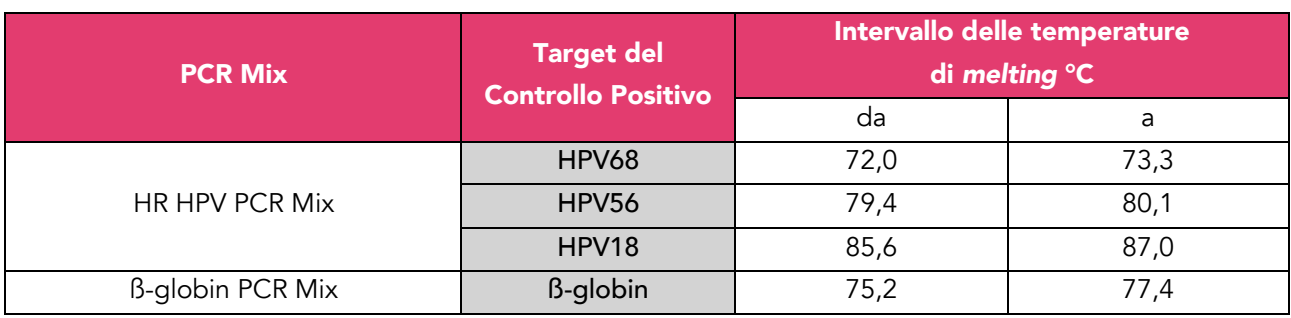

*Temperature di melting del Controllo Positivo osservate su ELITe InGenius®*

### *b. Validazione dei risultati dei campioni*

I segnali di fluorescenza emessi dagli ampliconi dei 14 tipi di HPV ad alto rischio (HR HPV PCR Mix) e del controllo interno (ß-globin PCR Mix) nelle reazioni di amplificazione del campione vengono analizzati e interpretati dal software dello strumento con i parametri inclusi nell'"Assay Protocol".

I risultati sono mostrati nei report generati dallo strumento ("Result Display", schermata dei risultati).

La corsa del campione può essere approvata quando sono soddisfatte le due condizioni riportate nella tabella seguente:

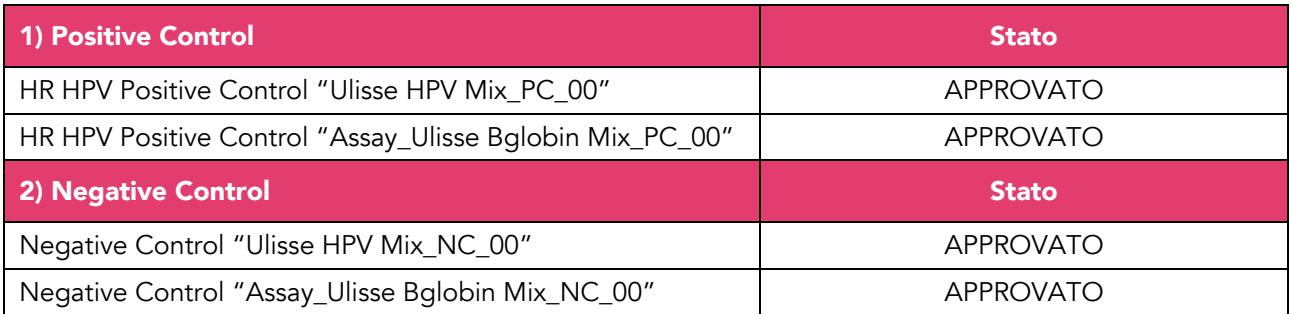

Per ciascun campione, il risultato del test viene interpretato dal sistema come stabilito dall'algoritmo del software ELITe InGenius® e dai parametri dell'"Assay Protocol".

I possibili messaggi relativi al risultato di un campione sono elencati nella tabella sottostante.

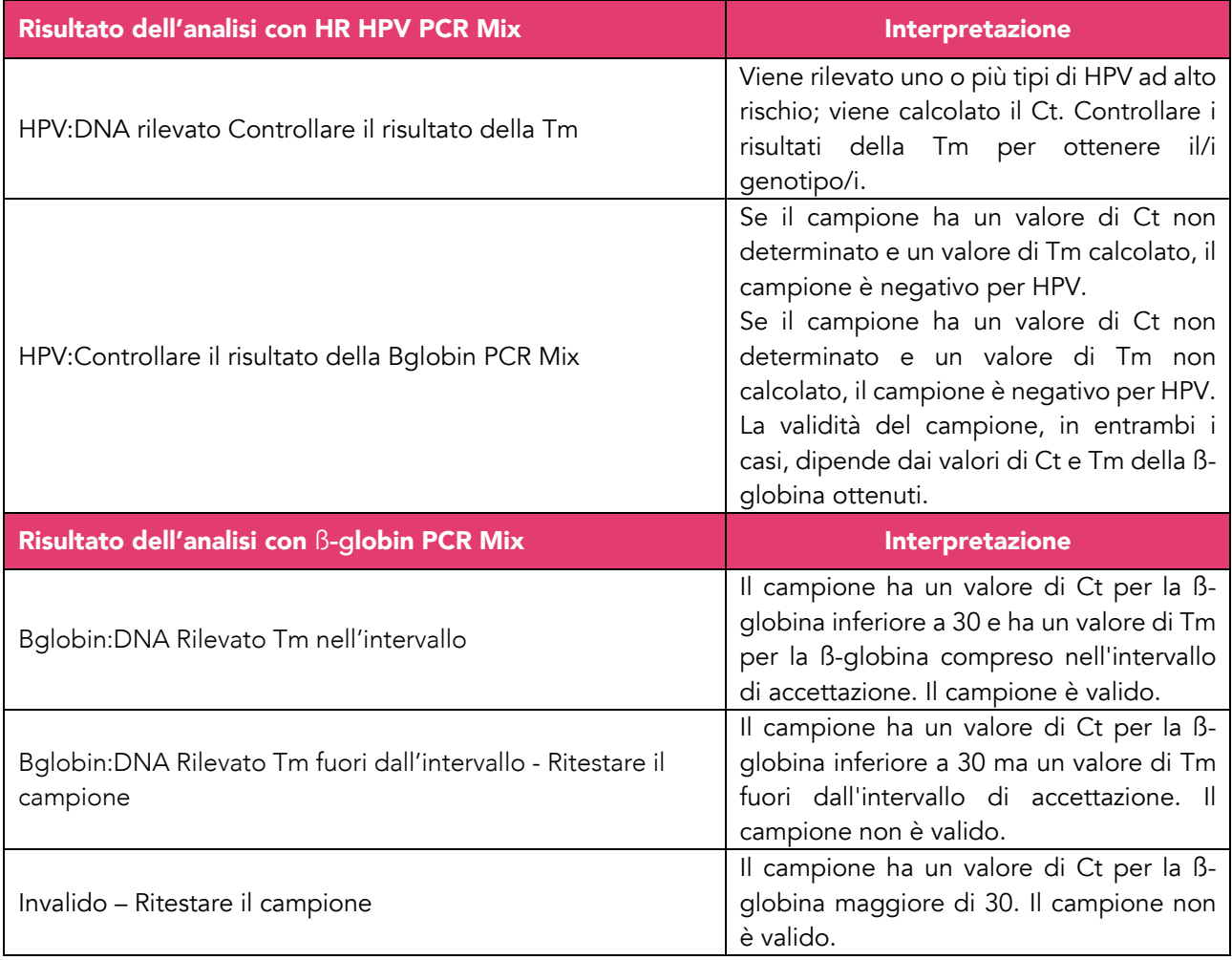

I campioni HPV positivi vengono riportati come "HPV:DNA rilevato Controllare il risultato della Tm" dal

software ELITe InGenius®. In questo caso, la genotipizzazione deve essere valutata dopo la corsa, controllando manualmente i valori di Tm ottenuti.

Se il valore di Ct di HPV viene calcolato e il campione viene riportato come "HPV:DNA rilevato Controllare il risultato della Tm" dal software ELITe InGenius®, ma i valori di Tm non vengono calcolati, l'analisi della curva di dissociazione non è stata eseguita in modo efficiente a causa di problemi con il campione (presenza di inibitori nell'eluato o presenza di polimorfismi interferenti), che possono causare risultati errati. In questo caso, il campione deve essere analizzato nuovamente.

I campioni con valore di Ct non determinato per il target HPV, sia in presenza o in assenza di un valore di Tm calcolato, vengono riportati come "HPV:Controllare il risultato della Bglobin mix" dal software ELITe InGenius®. In questo caso il campione è considerato negativo per HPV. La validità dipende dal valore di Ct e di Tm ottenuti per la ß-globina. In questo caso, se il rispettivo risultato ottenuto con la ß-globin PCR Mix è riportato come "Bglobin:DNA Rilevato Tm nell'intervallo" dal software ELITe InGenius®, il campione è considerato un valido negativo.

I risultati dei campioni relativi al target della ß-globina riportati come "Bglobin:DNA Rilevato Tm fuori dall'intervallo -Ritestare il campione" oppure "Invalido – Ritestare il campione" dal software ELITe InGenius® non sono adatti per l'interpretazione dei risultati. In questo caso, il DNA genomico umano del campione non è stato rilevato in modo efficiente a causa di problemi nella fase di amplificazione o estrazione (degradazione del DNA, perdita di DNA durante l'estrazione, presenza di inibitori nell'eluato o quantità di DNA nel campione non sufficiente), che può causare risultati errati.

Quando il volume dell'eluato è sufficiente, il campione estratto può essere ritestato tramite un ciclo di amplificazione in modalità "PCR Only". Nel caso di un secondo risultato non valido, il campione deve essere rianalizzato a partire dall'estrazione di una nuova aliquota utilizzando la modalità "Extract + PCR".

Nota: i risultati ottenuti con questa analisi devono essere interpretati tenendo in considerazione tutti i dati clinici e gli altri esiti dei test di laboratorio relativi al paziente.

Nota: quando si approvano i risultati del test, verificare sempre l'esito controllando i grafici della curva di *melting* nel report della sessione di lavoro. Le temperature di *melting* (Tm) di ciascun genotipo HR HPV in analisi sono elencate nella Tabella di Genotipizzazione ELITe InGenius® seguente.

Co-infezioni di due o più tipi di HPV ad alto rischio i cui picchi di *melting* sono adiacenti, in alcuni casi, possono originare un unico picco di *melting* con valore di Tm intermedio tra quelli dei singoli tipi di HPV ad alto rischio.

I risultati della corsa del campione sono memorizzati nel database e, se validi, possono essere approvati (Result Display) da personale qualificato come "Administrator" o "Analyst", seguendo le istruzioni della GUI. Dalla finestra "Result Display" è possibile stampare e salvare i risultati della corsa del campione come "Sample Report" e "Track Report".

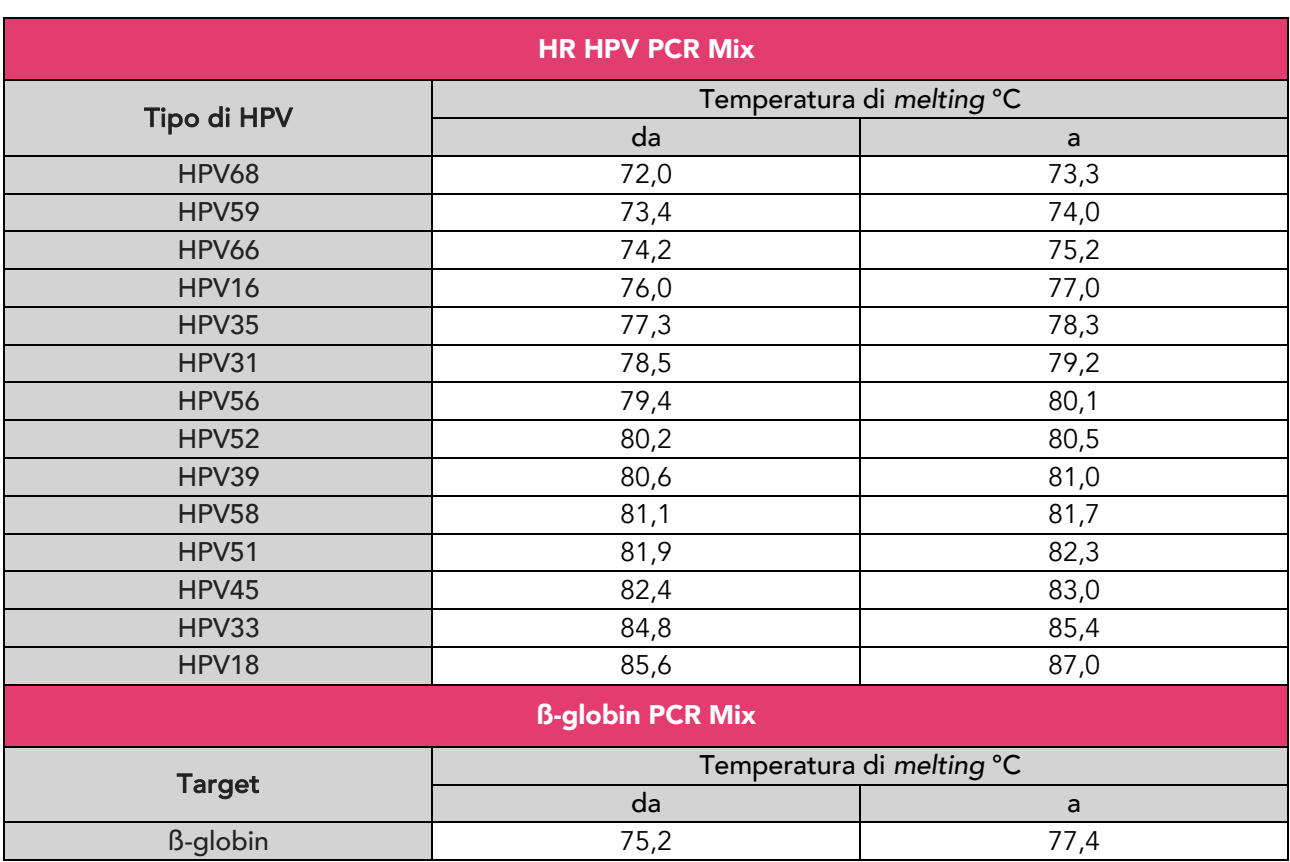

# *Tabella di Genotipizzazione per ELITe InGenius®*

#### *c. Refertazione dei risultati del campione*

I risultati dei campioni vengono memorizzati nel database e possono essere visualizzati o esportati come "Sample Report" e "Track Report".

Il "Sample Report" mostra i dettagli di una sessione di lavoro ordinati per campione selezionato (SID).

Il "Track Report" mostra i dettagli di una sessione di lavoro per Track selezionato.

Il "Sample Report" e il "Track Report" possono essere stampati e firmati da personale autorizzato.

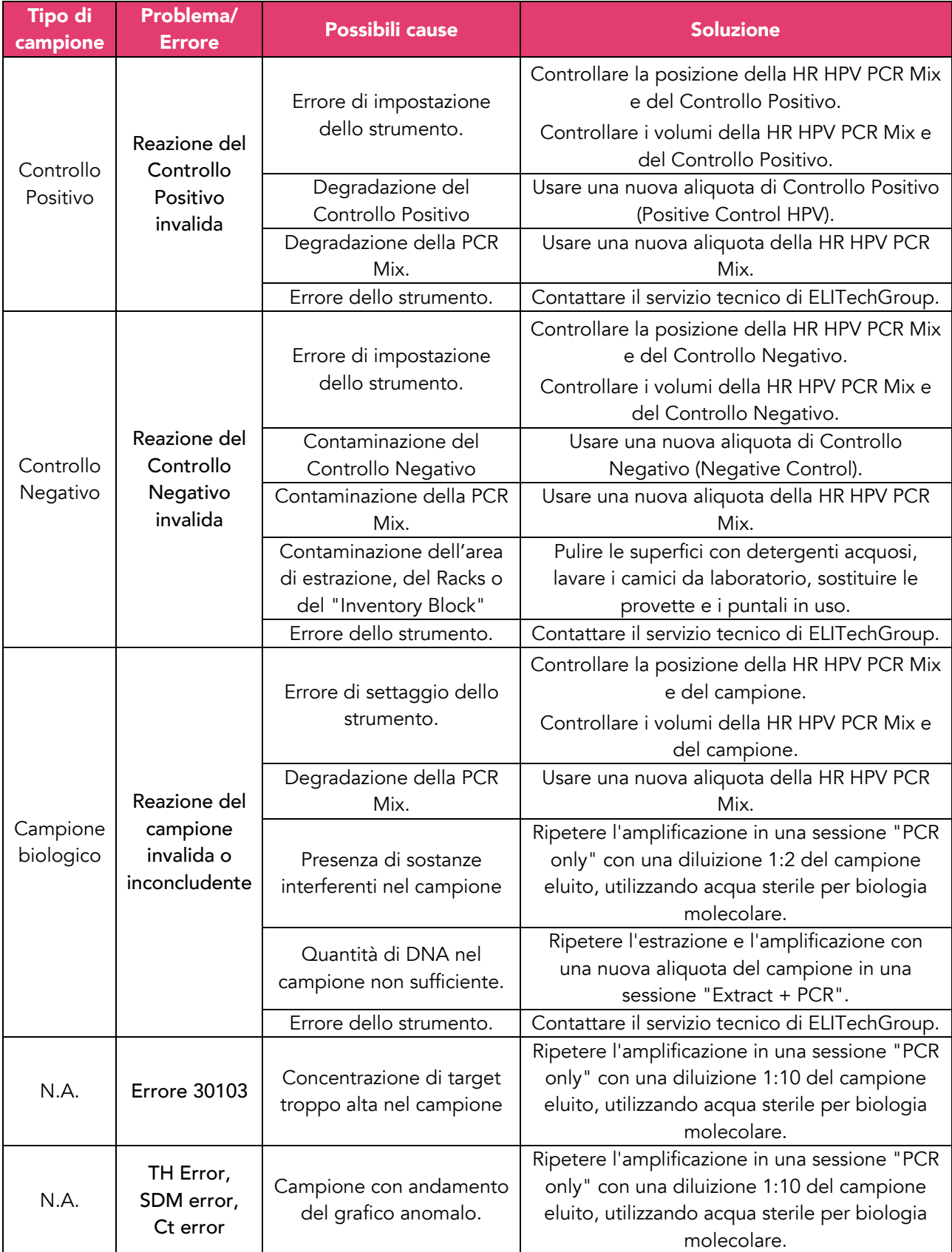

# Risoluzione dei problemi per ELITe InGenius®

# Procedura per HYRIS bCUBETM

La procedura per utilizzare HPV Selfy HR con il sistema HYRIS bCUBE™ consiste di 9 fasi:

- A. isolamento degli acidi nucleici.
- B. Creazione della ricetta.
- C. Creazione dell'analisi su bAPP™.
- D. Impostazione della cartuccia.
- E. Preparazione delle mix di amplificazione PCR.
- F. Assemblaggio della piastra di PCR.
- G. Avvio dell'analisi.
- H. Interpretazione dei risultati dei test.
- I. Controllo qualità.

# A. Isolamento degli acidi nucleici

Vari produttori offrono kit di isolamento degli acidi nucleici. Utilizzare la giusta quantità di campione in base al protocollo in uso. I kit di isolamento indicati di seguito sono stati convalidati per l'uso con HPV Selfy HR.

#### *a. Preparazione di campioni citologici cervicali in fase liquida*

Prima del pretrattamento con Ulisse Faster DNA o dell'estrazione del DNA, i campioni citologici cervicali in fase liquida conservati in Thin Prep® devono essere preparati come indicato di seguito:

- omogeneizzare il campione attraverso l'utilizzo del vortex sulla fiala di Thin Prep® per almeno 30 secondi.
- Trasferire 1,5 mL di campione per citologia cervicale in fase liquida dalla fiala Thin Prep® originale in una provetta Eppendorf da 1,5 mL.
- Centrifugare il tubo a 9.000 g per 3 minuti.
- Rimuovere il surnatante manualmente con la pipetta, facendo attenzione a non aspirare il pellet di cellule. Un residuo eccessivo di soluzione Thin Prep® potrebbe causare l'inibizione della successiva reazione PCR.
- Aggiungere 1 ml di soluzione tampone fosfato 1X (PBS) al pellet di cellule e posizionare la provetta sul vortex per almeno 30 secondi.
- Centrifugare il tubo a 9.000 g per 3 minuti.
- Rimuovere il surnatante manualmente con la pipetta, facendo attenzione a non aspirare il pellet di cellule.
- Risospendere in 80 μL di acqua sterile per biologia molecolare.

I campioni preparati possono ora essere pretrattati con Ulisse Faster DNA o estratti con kit di estrazione del DNA seguendo le istruzioni del produttore.

#### *b. Preparazione di tamponi cervicali o vaginali*

Prima del pretrattamento con Ulisse Faster DNA o dell'estrazione del DNA, i campioni di tampone vaginale o cervicale devono essere risospesi come indicato di seguito:

- utilizzare una pipetta con puntale monouso per trasferire 2 mL di acqua sterile per biologia molecolare nella provetta da 5 mL.
- Immergere il tampone nell'acqua con una serie di rapidi movimenti verticali; successivamente e senza essere immerso, il tampone deve essere ruotato premendolo contro le pareti del tubo in modo da favorire la fuoriuscita di quanto più materiale possibile.
- Rendere omogenea la sospensione agitandola su vortex per 10-20 secondi in modo che non sia visibile alcun precipitato.
- I campioni preparati possono ora essere pretrattati con Ulisse Faster DNA o estratti con kit di estrazione

del DNA seguendo le istruzioni del produttore.

#### *c. Kit di isolamento compatibili*

I seguenti kit di estrazione sono stati convalidati per l'uso con HPV Selfy HR:

- QIAamp® DNA Mini Kit (Qiagen, Inc.; code #51304); eluire in acqua sterile per biologia molecolare.
- Reliaprep™ Blood gDNA Miniprep System (Promega, Corp.; code #A5082).
- Ulisse Faster DNA (Ulisse Biomed, S.p.A.; code #UBM0014).

### B. Creazione della ricetta

- 1. Aprire il browser e digitare https://bapp2.HYRIS.net.
- 2. Accedere a HYRIS bAPP™ selezionando la regione di appartenenza (i.e. "Europe") ed inserendo user e password.
- 3. Cliccare sul menù ricette.
- 4. Cliccare su "Nuova Ricetta".
- 5. Compilare tutti i campi per la realizzazione della ricetta con le informazioni riportate di seguito.
- 6. Assegnare il nome della ricetta: inserire un nome univoco per associare la ricetta al kit in uso, ad esempio "Ulisse BioMed – UBM0013 – HPV Selfy HR".

#### Parametri da impostare nella ricetta:

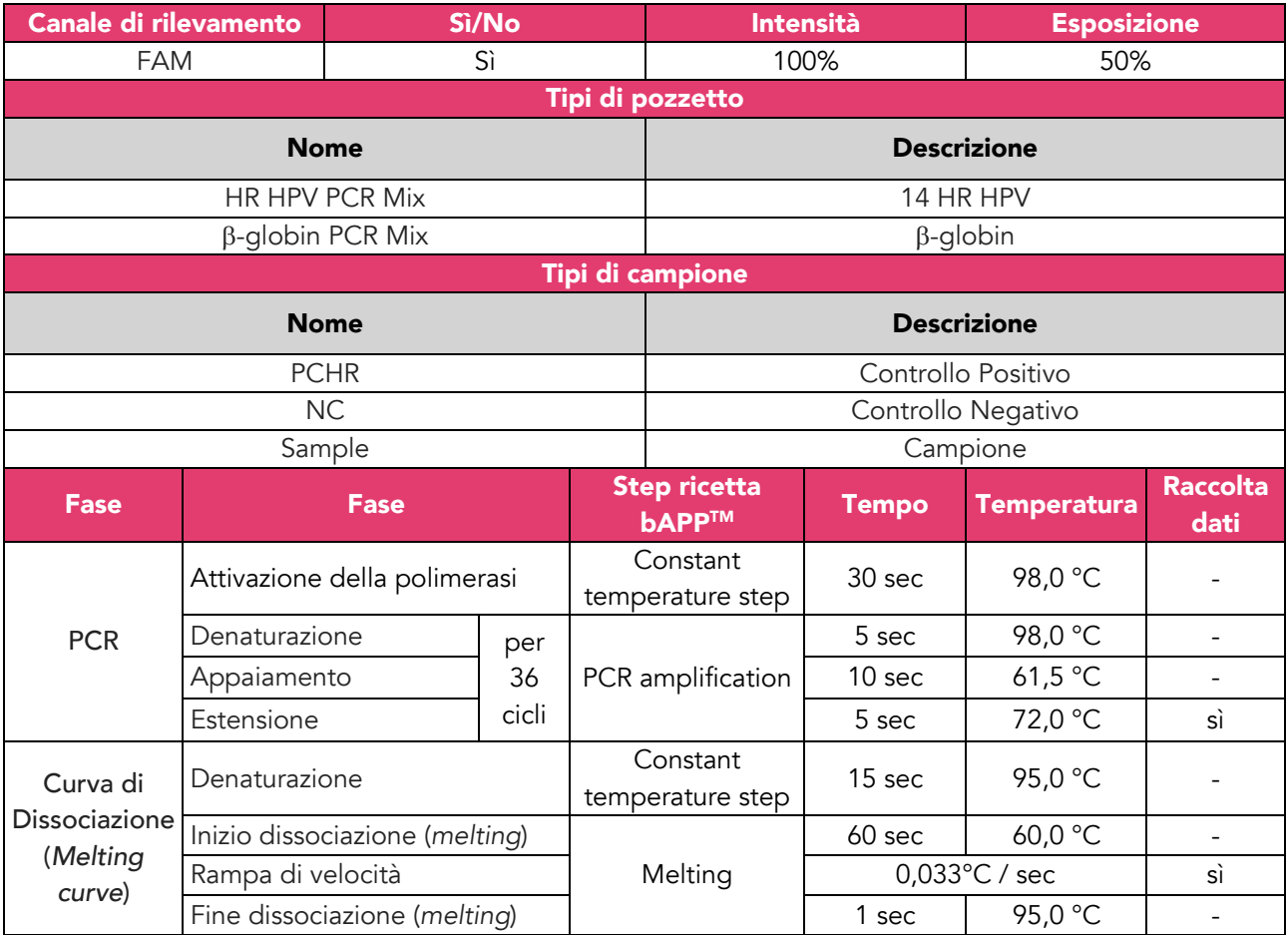

Per l'impostazione del layout di cartuccia e dell'interpretazione assistita dei risultati fare riferimento al manuale delle istruzioni di HYRIS bAPPTM.

# C. Creazione dell'analisi su bAPP™

- 1. Accedere a HYRIS bAPPTM (https://bapp2.HYRIS.net) con user e password.
- 2. Inizializzare una nuova analisi dal menu Analisi facendo clic su "Crea analisi".
- 3. Compilare la pagina "Informazioni generali":
	- nome dell'analisi.
	- Descrizione (lotto del kit).
- 4. Selezionare Usa ricetta personalizzata.
- 5. Selezionare dal menu a tendina la ricetta: Ulisse BioMed UBM0013 HPV Selfy HR.
- 6. Premere su "Continua" per andare avanti.

#### D. Impostazione della cartuccia

- 1. Selezionare il tipo di cartuccia tra i layout a 16 e 36 pozzetti.
- 2. Per ogni campione, scansionare o digitare l'ID del campione nel campo "Nome campione".
- 3. Quando l'inserimento degli ID è terminato, premere "Continua".
- 4. Verificare la posizione dei campioni sul il layout della cartuccia.
- 5. Salvare per un momento successivo l'analisi inizializzata trascinando il selettore sopra il pulsante "Fine".
- 6. Fare clic su "Salva".

Nota: si consiglia di identificare con il colore rosso i pozzetti riservati ai Controlli Positivi (uno per ciascuna mix), e con il colore verde i pozzetti riservati ai Controlli Negativi (uno per ciascuna mix). Nota: questo kit è compatibile sia con le cartucce a 16 pozzetti che con quelle a 36 pozzetti.

# E. Preparazione delle mix di amplificazione PCR

Scongelare i reagenti a temperatura ambiente ( $\sim$  + 25 °C) per 30 minuti. Mescolare delicatamente, centrifugare il contenuto per 5 secondi. Mantenere tutti i reagenti in ghiaccio durante la preparazione.

Preparare due provette con tappo in polipropilene da 1,5 mL che conterranno rispettivamente la HR HPV PCR Mix e la ß-globin PCR Mix; identificare la provetta con un pennarello indelebile.

Preparare la HR HPV PCR Mix e la ß-globin PCR Mix: per ogni sessione, unire i seguenti componenti sufficienti per il numero di campioni da testare più un Controllo Positivo e un Controllo Negativo. Tutti i volumi includono un'eccedenza del 10% per l'errore della pipetta.

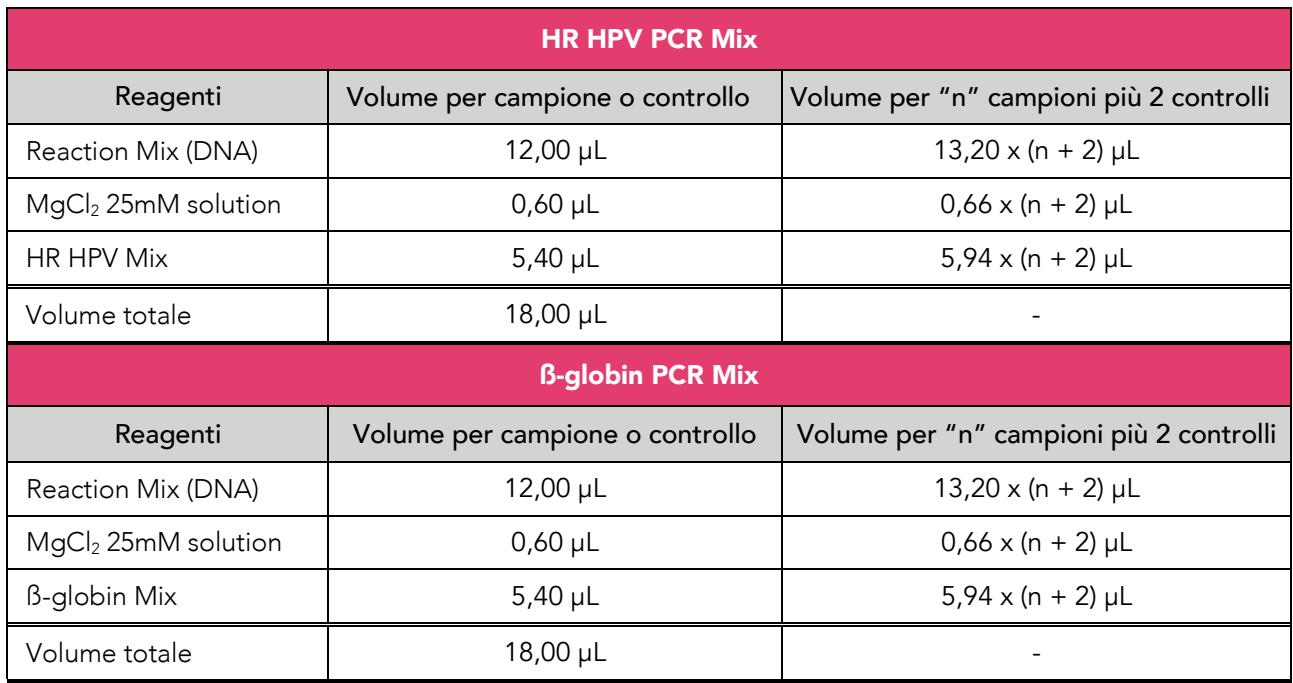

Al termine mescolare con il vortex e centrifugare brevemente, evitando la formazione di bolle.

# F. Assemblaggio della piastra di PCR

Caricare 18 μL di HR HPV PCR Mix e 18 μL di ß-globin PCR Mix per ciascun campione in due pozzetti separati. Caricare due volte 2 μL di ogni campione biologico (S1, S2, S3, ecc.), di Controllo Positivo (PC) e di Controllo Negativo (NC): una volta nel pozzetto caricato con HR HPV PCR Mix e una volta nel pozzetto caricato con ßglobin PCR Mix, come indicato nella figura sottostante dove HR HPV PCR Mix è indicata in blu, e la ß-globin PCR Mix è indicata in giallo (Figura A per piastre da 16 pozzetti, Figura B per piastre da 36 pozzetti).

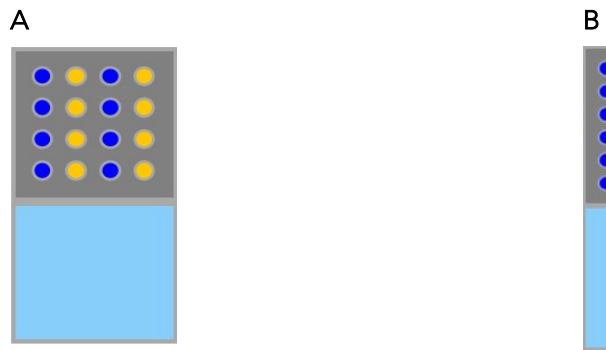

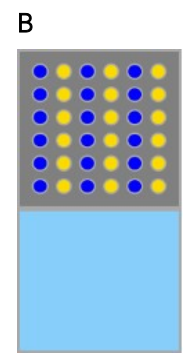

Sigillare la piastra PCR utilizzando sigilli adesivi adeguati seguendo le istruzioni del produttore.

Inserire immediatamente la cartuccia nell'HYRIS bCUBE™ e far partire l'analisi.

Nota: Non usare alcun film adesivo non incluso nel packaging delle cartucce fornite da HYRIS, S.r.l.. Non inserire la cartuccia all'interno dell'HYRIS bCUBE™ senza averla prima sigillata con il film adesivo in alluminio.

# G. Avvio dell'analisi

- 1. Aprire il menu "Analisi" dell'HYRIS bAPP™.
- 2. Selezionare l'analisi inizializzata.
- 3. Cliccare sul pulsante "Lancia Analisi".
- 4. Selezionare il codice seriale (S/N) del bCUBE™.
- 5. Cliccare sul pulsante "VAI".
- 6. Alla fine dell'analisi rimuovere la cartuccia dal bCUBE™ e smaltirla in accordo con i regolamenti locali e statali.
- 7. Al termine dell'analisi i risultati vengono mostrati nella schermata "PCR" dell'Hyris bAPPTM".

L'intera procedura è riportata anche nella Guida Pratica per l'Utente, disponibile su HYRIS bAPPTM e sull'HYRIS Help Center https://support.HYRIS.net.

### H. Interpretazione dei risultati dei test

I valori registrati della fluorescenza nelle reazioni di amplificazione devono essere analizzati dal software dello strumento. L'analisi dei dati viene eseguita con il software del sistema dello strumento e secondo le istruzioni del produttore.

Al termine della corsa i risultati vengono mostrati nella schermata "PCR" dell'HYRIS bAPPTM (schermata delle curve di amplificazione della corsa), nella quale vengono mostrati i risultati di ciascun campione ed il relativo ciclo soglia (Ct).

I valori di fluorescenza permettono di determinare il ciclo di soglia il ciclo in cui la fluorescenza ha raggiunto il valore di soglia (threshold). Prima di iniziare l'analisi, impostare il threshold come segue, facendo riferimento al manuale di istruzioni dell'HYRIS bAPPTM.

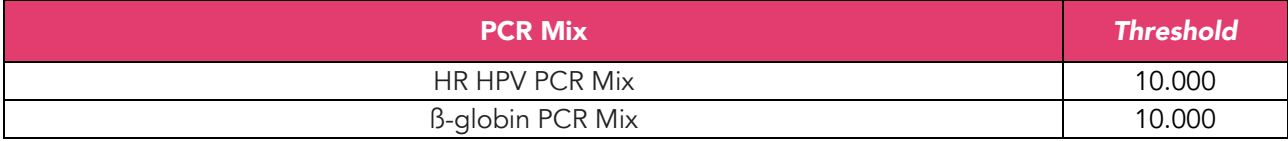

I risultati dei cicli di amplificazione (Ct) sono espressi come un valore numerico tra 1 e 36. Se il risultato di Ct è "Undetermined", significa che non è stato rilevato alcun segnale al di sopra del valore di threshold preimpostato.

Per l'interpretazione del risultato fare riferimento alla "Tabella interpretativa per HYRIS bCUBE™" alla pagina seguente.

# *Tabella interpretativa per HYRIS bCUBETM*

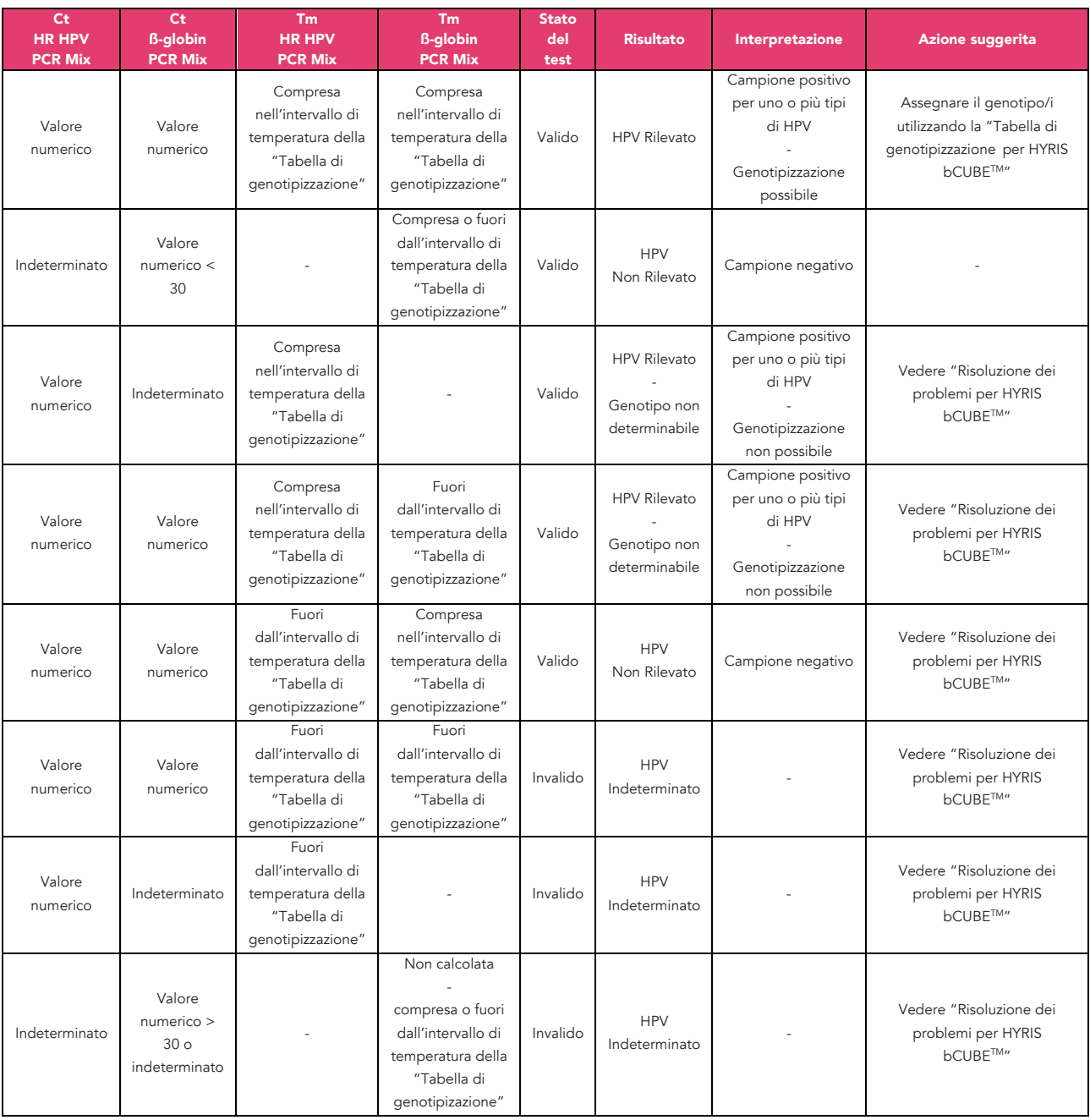

È possibile impostare l'interpretazione assistita dei risultati affinché il sistema interpreti i valori di Ct dei campioni e dei controlli, come anche delle curve di *melting* e determini un risultato interpretato come ad esempio:

- HPV RILEVATO;
- HPV NON RILEVATO.

Per impostare l'interpretazione assistita e le etichette interpretative fare riferimento alla "Tabella interpretativa per HYRIS bCUBETM".

La procedura per impostare l'interpretazione assistita è disponibile sul manuale dell'HYRIS bAPP™, su https://support.hyris.net oppure contattando lo specialista HYRIS a support@hyris.net.

Ogni campione che risulta valido e positivo per la presenza di uno o più tipi di HPV ad alto rischio, può essere ulteriormente analizzato per determinare in modo specifico quale/i tipo/i di HPV ad alto rischio è presente.

Il test HPV Selfy HR consente di discriminare 14 tipi di HPV ad alto rischio, ovvero: HPV 16, 18, 31, 33, 35, 39, 45, 51, 52, 56, 58, 59, 66 e 68 mediante l'analisi della temperatura di *melting* (Tm) del DNA amplificato dell'analita. Nel test HPV Selfy HR, ciascuno dei tipi di HPV ad alto rischio è caratterizzato da uno specifico intervallo di Tm.

Co-infezioni di due o più tipi di HPV ad alto rischio i cui picchi di *melting* sono adiacenti, in alcuni casi, possono originare un unico picco di *melting* con valore di Tm intermedio tra quelli dei singoli tipi di HPV ad alto rischio.

La Tm può essere influenzata da alcuni fattori relativi al campione biologico, principalmente legati al tampone utilizzato nel metodo di estrazione, oltre che dallo strumento di PCR. Si consiglia di verificare che i segnali di Tm originati dal controllo positivo corrispondano a quelli indicati nella "Tabella di genotipizzazione per HYRIS bCUBE™" alla pagina seguente.

Anche l'analisi e l'interpretazione assistita del genotipo possono essere impostati per ciascun campione nell'interpretazione assistita dell'HYRIS bAPPTM. I valori numerici di Tm riportati nella "Tabella di genotipizzazione per HYRIS bCUBETM" possono essere associati ad un preciso genotipo ed il risultato può essere mostrato nella sezione dei "RISULTATI" dell'HYRIS bAPP™ o in un report PDF.

# *Tabella di genotipizzazione per HYRIS bCUBETM*

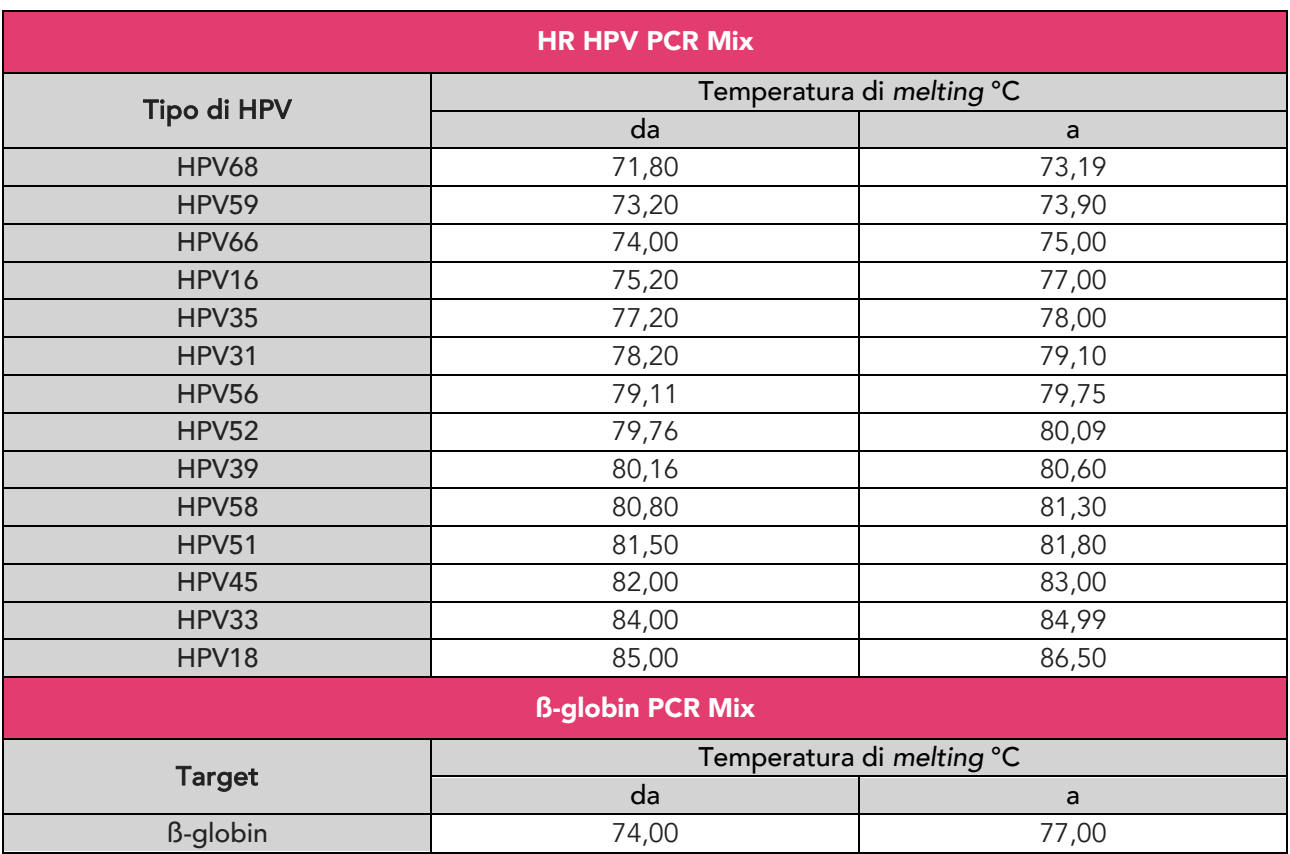

# I. Controllo qualità

Per convalidare i risultati del test, è necessario verificare la validità della corsa PCR (ossia dell'analisi). A tale scopo, sono necessari un Controllo Negativo e un Controllo Positivo per ciascuna sessione di amplificazione PCR, sia per la HR HPV PCR Mix che per la ß-globin PCR Mix. Il Controllo Negativo viene utilizzato per verificare che nessun componente sia stato contaminato da acidi nucleici durante la preparazione delle reazioni di amplificazione. Il Controllo Positivo consente di valutare le prestazioni del test. L'analisi è considerata valida quando sono soddisfatte entrambe le seguenti condizioni:

- il Controllo Positivo HPV è caratterizzato da curve di amplificazione nella HR HPV PCR Mix e nella ß-globin PCR Mix.
- Il Controllo Negativo non presenta curve di amplificazione né nella HR HPV PCR Mix, né nella ß-globin PCR Mix.

Affinché la genotipizzazione sia affidabile bisogna rilevare almeno uno dei tre picchi di *melting* del Controllo Positivo testato con la HR HPV PCR Mix ed il picco di *melting* del Controllo Positivo testato con la ß-globin PCR Mix all'interno dei seguenti intervalli di temperatura di *melting* del Controllo Positivo:

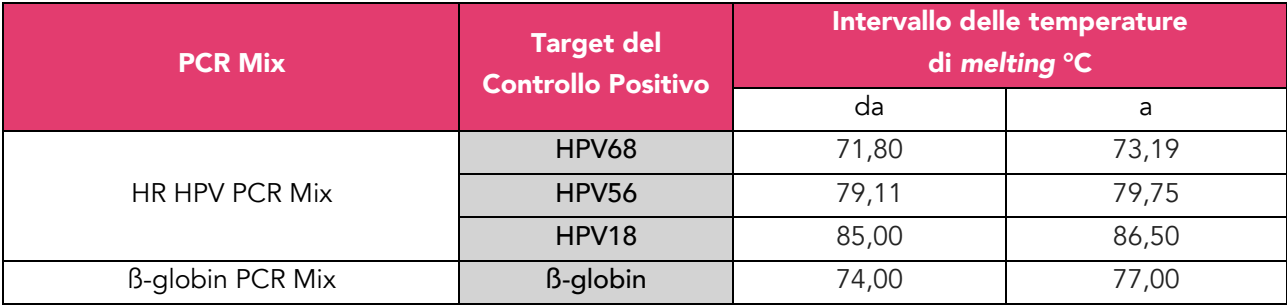

Se nel Controllo Negativo viene rilevato un segnale di amplificazione che supera il valore di *threshold* per HR HPV PCR Mix o per ß-globin PCR Mix, la piastra risulta invalida e il test deve essere ripetuto dopo aver eliminato la fonte di contaminazione. Pulire l'area di preparazione del campione per la PCR e ripetere il test con un nuovo kit. Assicurarsi che i parametri dello strumento siano impostati correttamente.

Se si osservano anomalie nell'amplificazione del Controllo Positivo la piastra risulta invalida e deve essere ripetuta. In questo caso contattare il fornitore del prodotto.

Se si rilevano anomalie nelle curve di *melting* del Controllo Positivo la piastra è valida ma la genotipizzazione potrebbe non essere affidabile. In questo caso contattare il fornitore del prodotto.

# Risoluzione dei problemi per HYRIS bCUBETM

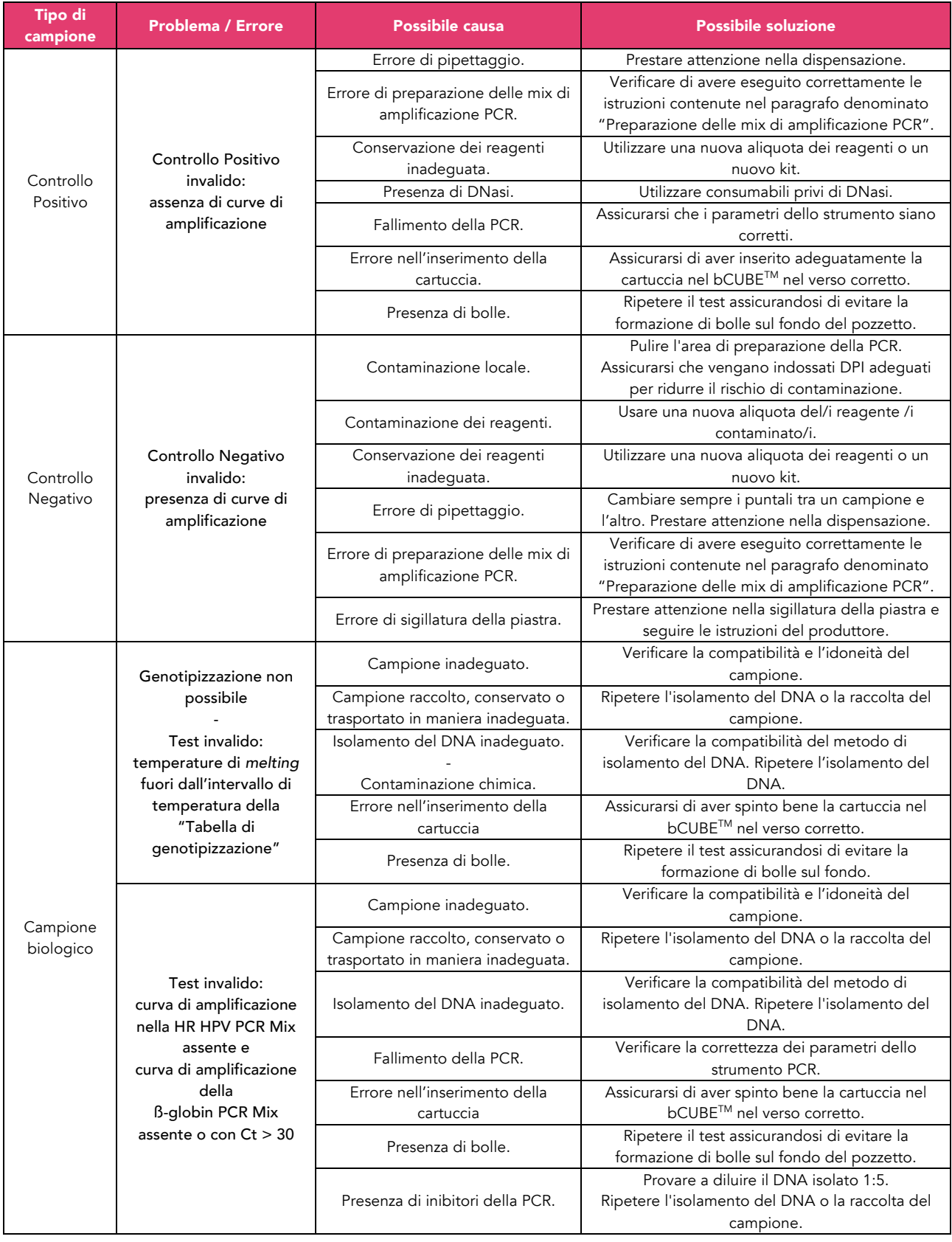

# **4. Limiti**

HPV Selfy HR rileva il DNA dei 14 tipi di HPV ad alto rischio (HPV 16, 18, 31, 33, 35, 39, 45, 51, 52, 56, 58, 59, 66, 68). Questo test non rileva il DNA di altri tipi di HPV. HPV Selfy HR fornisce un risultato qualitativo.

HPV Selfy HR deve essere utilizzato solo con tamponi cervicali, tamponi vaginali e campioni citologici cervicali in fase liquida. Consultare le istruzioni del produttore per le specifiche tecniche, limitazioni, avvertenze e istruzioni sull'uso dei dispositivi di raccolta del campione. Le prestazioni del metodo non sono state valutate con altri tipi di campioni.

I risultati ottenuti con questo prodotto dipendono da un'adeguata identificazione, raccolta, trasporto, conservazione e trattamento dei campioni. Per evitare risultati errati, è quindi necessario prestare attenzione durante queste fasi e seguire attentamente le istruzioni d'uso fornite con i kit di estrazione degli acidi nucleici.

A causa della sua elevata sensibilità analitica, il metodo di amplificazione PCR real-time utilizzato in questo prodotto è sensibile alle cross-contaminazioni derivanti dai campioni positivi, dal Controllo Positivo e dagli stessi prodotti di amplificazione. Le cross-contaminazioni causano risultati "falsi positivi". Il formato del prodotto è in grado di limitare le cross-contaminazioni. Tuttavia, le cross-contaminazioni possono essere evitate solo mediante buone pratiche di laboratorio e seguendo queste istruzioni per l'uso.

La presenza di sangue può interferire con HPV Selfy HR.

Un risultato negativo ottenuto con questo prodotto significa che la sequenza del DNA bersaglio non viene rilevata nel DNA estratto dal campione. Non si può escludere che il DNA bersaglio abbia una concentrazione inferiore al limite di rilevabilità del prodotto (vedi Prestazioni del prodotto). In questo caso il risultato potrebbe essere un "falso negativo".

Inoltre, i risultati del test possono essere influenzati da un prelievo improprio del campione, da un errore tecnico o dallo scambio di campioni, nonché dalla presenza di sostanze interferenti.

In caso di co-infezioni, la sensibilità per un target può essere influenzata dall'amplificazione di un altro target. Possibili polimorfismi all'interno della regione del DNA bersaglio coperta dai primer e dalle sonde del prodotto possono compromettere il rilevamento corretto del campione.

La prevalenza dell'infezione da HPV in una popolazione può influire sulle prestazioni. Il valore predittivo positivo diminuisce quando si testano popolazioni con bassa prevalenza o individui senza rischio di infezione.

L'infezione da HPV non è un indicatore della presenza di una lesione citologica di alto grado (HSIL) o di una lesione intraepiteliale precancerosa (CIN), né implica che si svilupperà una lesione CIN2/3 o un cancro. La maggior parte delle donne infette da uno o più tipi di HPV ad alto rischio non sviluppa CIN2/3 o cancro.

Un test HPV negativo non esclude la possibilità di sviluppare una lesione citologica di alto grado (HSIL) o una lesione intraepiteliale precancerosa CIN2/3 o cancro. Una piccola percentuale di tali lesioni e tumori si verifica in donne che risultano essere negative all'HPV sulla base delle tecnologie esistenti.

HPV Selfy HR deve essere utilizzato insieme alle informazioni cliniche provenienti da altri test diagnostici e di screening, ispezioni mediche fisiche e anamnesi completa, secondo un'appropriata gestione del paziente. HPV Selfy HR non deve essere utilizzato come unico metodo di diagnosi e trattamento dei pazienti.

Come con qualsiasi altro dispositivo medico diagnostico, esiste un rischio residuo di risultati non validi, falsi positivi e falsi negativi ottenuti con questo prodotto. Questo rischio residuo non può essere eliminato o ulteriormente ridotto. In alcuni casi, questo rischio residuo potrebbe contribuire a decisioni sbagliate con effetti potenzialmente pericolosi per il paziente.

HPV Selfy HR non è stato valutato per la gestione di donne con pregresse anomalie citologiche o istologiche, isterectomia, età inferiore a 25 anni o superiore a 64 anni, post menopausa o con altri fattori di rischio (HIV+, immunocompromesse, esposte a dietilstilbestrolo, con precedenti malattie sessualmente trasmissibili).

# **5. Prestazioni del prodotto**

Tutti i dati sulle prestazioni sono stati determinati utilizzando l'interpretazione manuale dei risultati e il sistema PCR real-time QuantStudio™ 5 (Applied Biosystems, Inc.). Prestazioni simili sul sistema di rilevamento PCR real-time CFX96TM (Bio-Rad Laboratories, Inc.), sul sistema PCR real-time AriaDx (Agilent Technologies, Inc.), sullo strumento ELITe InGenius® (ELITechGroup S.p.A.) e sullo strumento HYRIS bCUBETM (HYRIS, S.r.l.) sono state stabilite da studi di equivalenza.

# Sensibilità analitica

La sensibilità analitica, o limite di rilevazione (Limit of Detection, LoD), è definita come la concentrazione più bassa che genera un risultato positivo in oltre il 95% dei campioni analizzati. Il LoD di HPV Selfy HR è stato determinato aggiungendo plasmidi con il genoma completo di HPV a una concentrazione nota. Il LoD di HPV Selfy HR è di 100 copie/reazione per tutti i tipi di HPV, ad eccezione di HPV 51 (1.000 copie/reazione).

# Specificità analitica (cross-reattività)

La potenziale cross-reattività del test HPV Selfy HR è stata valutata testando un pannello di 17 organismi (batteri, virus e funghi), oltre ad altri 20 tipi di HPV (sia a probabile alto rischio che a basso rischio) e al DNA genomico umano. Nessuna cross-reattività è stata osservata in questo gruppo di agenti patogeni.

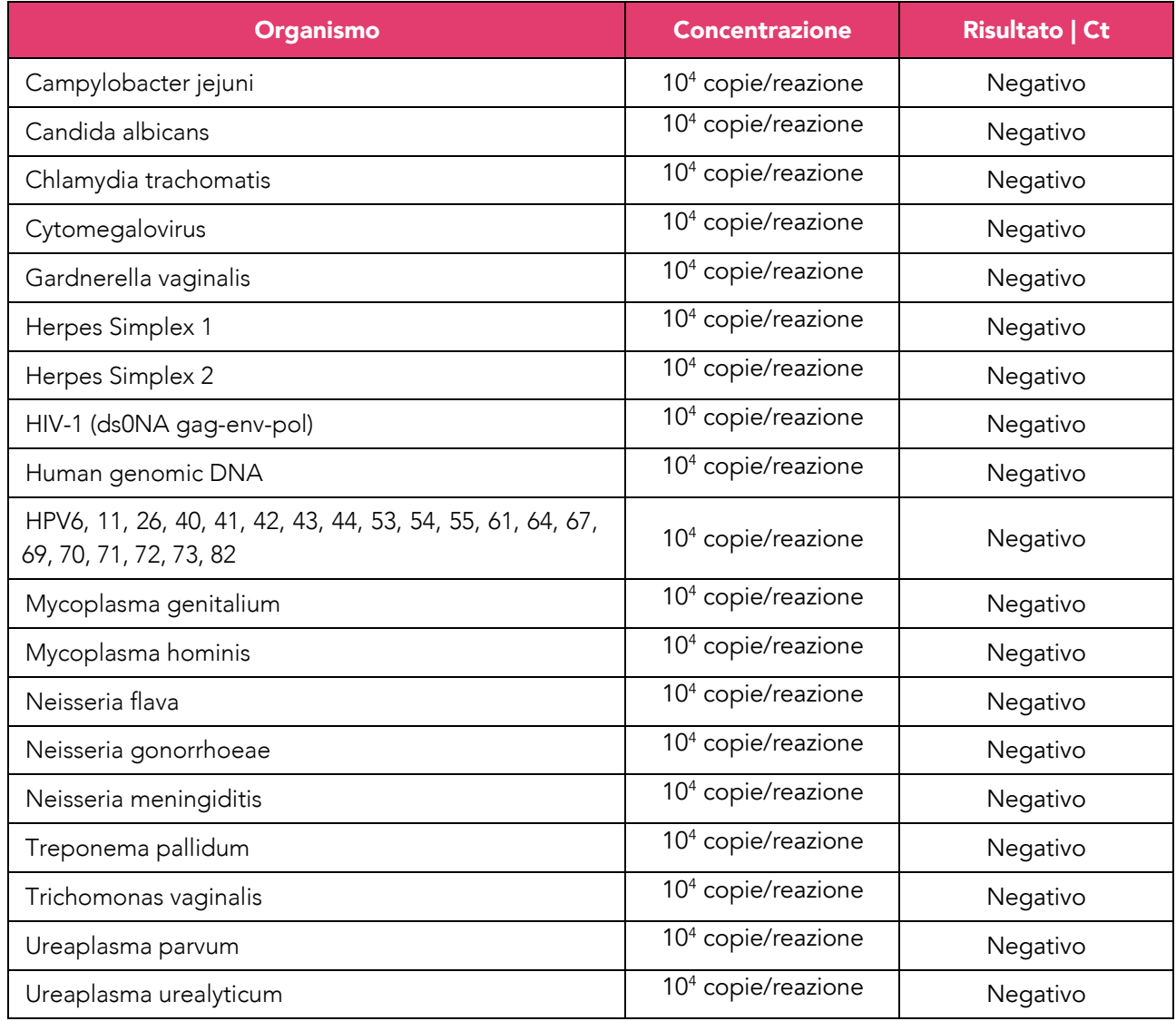

#### Interferenza

HPV Selfy HR utilizza metodi di estrazione degli acidi nucleici convenzionali ben consolidati e, sulla base della nostra esperienza con altri test simili, non si attendono interferenze da sostanze endogene comuni.

Per quanto riguarda l'interferenza delle sostanze nel caso in cui HPV Selfy HR venga utilizzato direttamente in PCR a seguito di pretrattamento con Ulisse Faster DNA, le seguenti sostanze sono state studiate per l'interferenza. Nessuna interferenza è stata osservata per lavande vaginali contenenti acido ialuronico allo 0,2%, fino al 50% di concentrazione; mentre il sangue ha un potere inibitorio già al 10% di concentrazione. Altre sostanze interferenti non sono state testate.

#### Riproducibilità analitica

La riproducibilità di HPV Selfy HR è stata determinata analizzando plasmidi con il genoma completo di HPV; ogni confronto è stato eseguito da più operatori, ciascuno dei quali ha utilizzato diverse macchine PCR. Il coefficiente di variazione inter-laboratorio (CV) calcolato sui cicli di amplificazione (Ct) è inferiore al 5%.

#### Ripetibilità analitica

Il coefficiente di variazione (CV) intra-laboratorio per il valore Ct è stato misurato su 10 replicati di diversi plasmidi con il genoma completo di HPV diluiti a 1.000 copie/reazione, analizzati nella stessa sessione PCR. Tutti i CV trovati sono inferiori al 5%.

#### Prestazioni cliniche

Le prestazioni cliniche di HPV Selfy HR sono state valutate su 98 campioni citologici cervicali in fase liquida di donne di età superiore a 30 anni e istologia >CIN2 e 791 campioni citologici cervicali in fase liquida di donne di età superiore a 30 anni, con citologia negativa e precedente risultato negativo del Pap Test, tutti precedentemente testati con Digene HC2 high-risk HPV DNA (Qiagen, Inc.; code #5197-1330). Questi campioni citologici cervicali in fase liquida sono stati analizzati con HPV Selfy HR dopo l'estrazione con ReliaprepTM Blood gDNA Miniprep System (Promega, Corp.; codice #A5082). La sensibilità relativa di HPV Selfy HR rispetto a Digene HC2 high-risk HPV DNA (Qiagen, Inc.; code #5197-1330) eseguito sugli stessi campioni è 1,07 (87/98 HPV Selfy HR vs 81/98 HC2), mentre la specificità relativa è 0,92 (680/791 HPV Selfy HR vs 742/791 HC2).

Un sottogruppo di 144 campioni citologici cervicali in fase liquida (72 positivi e 72 negativi) è stato anche pretrattato con Ulisse Faster DNA (Ulisse Biomed, S.p.A.; codice #UBM0014) e quindi analizzato con HPV Selfy HR; la concordanza tra i due metodi è stata del 100%.

119 tamponi vaginali auto-prelevati derivati da donne CIN2+ e 791 tamponi vaginali auto-prelevati derivanti da donne con citologia negativa e precedente Pap Test negativo sono stati analizzati con HPV Selfy HR in confronto con lo stesso test eseguito su campioni citologici cervicali in fase liquida raccolti da medici. HPV Selfy HR è stato eseguito in combinazione con Ulisse Faster DNA (Ulisse Biomed, S.p.A.; codice #UBM0014). La sensibilità relativa di HPV Selfy è 0,92 (96/119 su campioni auto-raccolti vs 104/119 su campioni raccolti dal medico), mentre la specificità relativa è 1,03 (706/791 su campioni auto-raccolti vs 681/791 su campioni raccolti dal medico).

#### Riproducibilità intra- e inter-laboratorio

La riproducibilità intra-laboratorio del test HPV Selfy HR è stata determinata analizzando un gruppo di 523 tamponi vaginali auto-prelevati, che sono stati analizzati due volte all'interno dello stesso laboratorio. La concordanza osservata è del 96,7% (kappa di Cohen 0,882, ottima concordanza). La riproducibilità interlaboratorio del test HPV Selfy HR è stata determinata analizzando un gruppo di 451 tamponi vaginali autoprelevati (di cui il 25% positivi), che sono stati analizzati da due laboratori indipendenti. La concordanza osservato è del 90,7% (kappa di Cohen 0,739, accordo sostanziale).

# Capacità di genotipizzazione

Per valutare la capacità di genotipizzazione dell'HPV Selfy HR, una selezione random di 59 campioni positivi all'HPV Selfy HR è stata analizzata ulteriormente con il test CLART® HPV4 (Genomica, SAU; codice #CS-0215- 48), in grado di effettuare la genotipizzazione di tutti i ceppi rilevati da HPV Selfy HR. CLART ha identificato 88 diverse infezioni virali, mentre 81 infezioni sono state trovate da HPV Selfy HR. Nel complesso, la concordanza sulla genotipizzazione dell'HPV tra i due test è stata sostanziale. In questa sottopopolazione, il test CLART ha rilevato meno infezioni da HPV68 e HPV39 rispetto a HPV Selfy HR, mentre HPV Selfy HR ha rilevato meno infezioni da HPV59 e HPV66. Abbiamo ripetuto HPV Selfy HR sugli stessi campioni per stimare la riproducibilità della genotipizzazione e ottenuto una concordanza da sostanziale a perfetto con kappa tipo-specifico nell'intervallo da 0,73 a 1,00.

# Referenze

Meijer et al. *Guidelines for human papillomavirus DNA test requirements for primary cervical cancer screening in women 30 years and older*. Int J Cancer (2009).

Arbyn et al. *VALHUDES: A protocol for validation of human papillomavirus assays and T collection devices for HPV testing on self-samples and urine samples.* Journal of Clinical Virology 107 (2018).

Avian et al. *Clinical validation of full HR-HPV genotyping HPV Selfy assay according to the international guidelines for HPV test requirements for cervical cancer screening on clinician-collected and self-collected samples.* Journal of Translational Medicine (2022).

# **6. Spiegazione dei simboli**

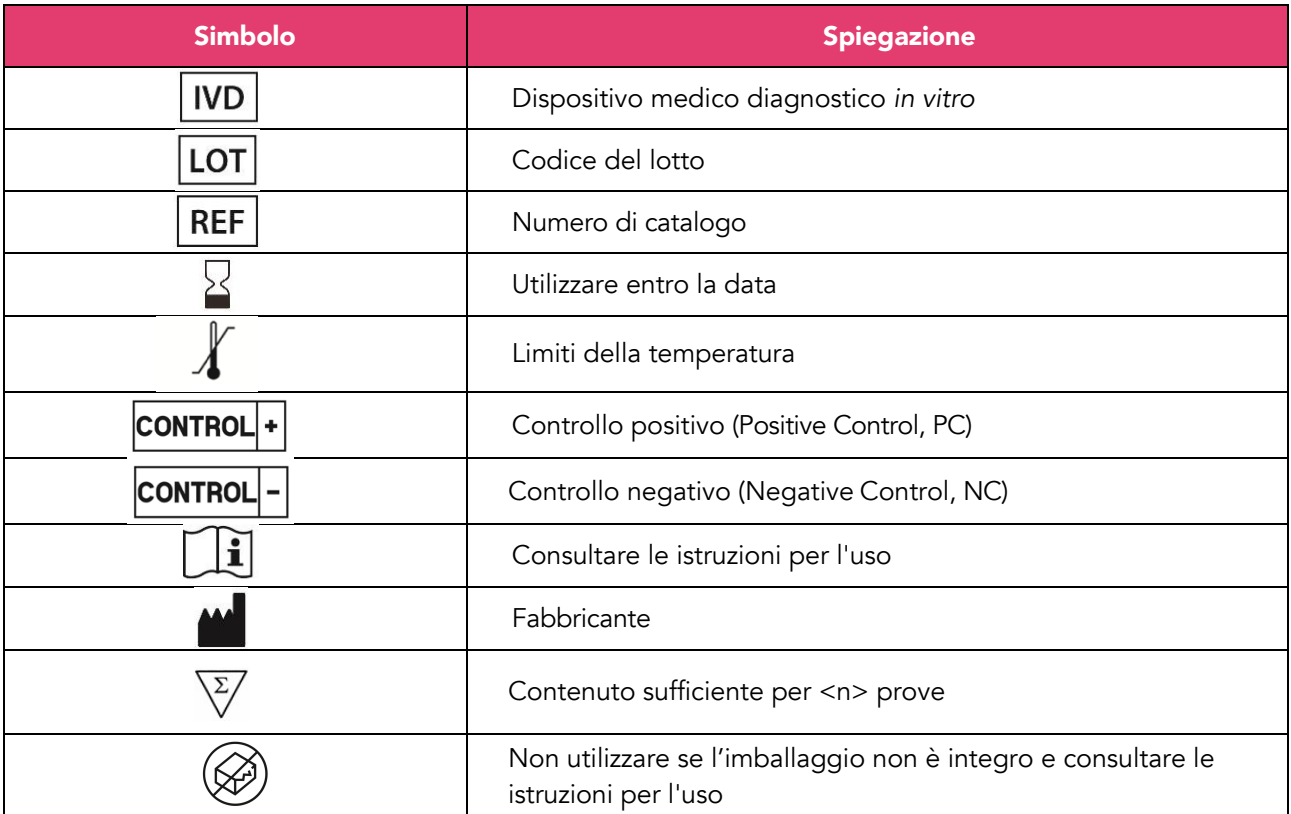

Legenda dei simboli utilizzati nel manuale e sulle etichette.

# **7. Contatti**

Contattare il rappresentante locale di Ulisse Biomed per assistenza.

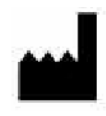

Ulisse Biomed S.p.A. Via Camillo Benso di Cavour 20 33100 - Udine (UD) Italy

Assistenza clienti e supporto tecnico: support@ulissebiomed.com

Per maggiori informazioni visita il sito: www.ulissebiomed.com